# ŠOLSKI CENTER CELJE

# Srednja šola za strojništvo, mehatroniko in medije

Raziskovalna naloga

# ANALIZA UPORABNOSTI RAZLIČNIH MIKRORAČUNALNIKOV PRI REŠEVALNEM ROBOTU

Področje: SŠ Računalništvo

Avtorja: Mentor:

Oskar Šonc, M-4. c

mag. Matej Veber, univ. dipl. inž.

Lan Senica, M-4. c

ZOTKS, Srečanje mladih raziskovalcev Slovenije 2021

### **IZJAVA**

Mentor Matej Veber, v skladu z 2. in 17. členom Pravilnika raziskovalne dejavnosti »Mladi za Celje« Mestne občine Celje, zagotavljamo, da je v raziskovalni nalogi z naslovom Analiza uporabnosti različnih mikroračunalnikov pri reševalnem robotu, katere avtorja sta Oskar Šonc in Lan Senica

– besedilo v tiskani in elektronski obliki istovetno,

– pri raziskovanju uporabljeno gradivo navedeno v seznamu uporabljene literature,

– za objavo fotografij v nalogi pridobljeno avtorjevo dovoljenje in je hranjeno v

šolskem arhivu,

– da sme Osrednja knjižnica Celje objaviti raziskovalno nalogo v polnem besedilu na knjižničnih portalih z navedbo, da je raziskovalna naloga nastala v okviru projekta Mladi za Celje,

– raziskovalno nalogo dovoljeno uporabiti za izobraževalne in raziskovalne namene

s povzemanjem misli, idej, konceptov oziroma besedil iz naloge ob upoštevanju avtorstva in korektnem citiranju,

– da smo seznanjeni z razpisnimi pogoji projekta Mladi za Celje.

Celje, 14.5.2021 žig šole Podpis mentorja

Podpis odgovorne osebe

### **POVZETEK**

V današnjem svetu si ne moremo predstavljati življenja brez vseh avtomatskih sistemov, ki nam ga olajšujejo. Večina avtomatskih sistemov je krmiljena z mikroračunalniki, zato smo se odločili, da se bomo lotili njihovega raziskovanja in analize njihove uporabe. Ugotoviti želimo, kateri mikroračunalnik je najprimernejši za upravljanje reševalnega robota za tekmovanje RoboCup Rescue RMRC, ki bo letos potekalo v virtualni obliki zaradi pandemije. Najprej smo se odločili, katere specifikacije mikroračunalnika so pomembne za nalogo vodenja reševalnega robota. V raziskovalni nalogi smo podrobneje raziskali šest specifikacij in jih primerjali med tremi različnimi mikroračunalniki. Ob tem smo pridobili veliko novega znanja, se izboljšali v timskem delu in pridobili izkušnje za prihodnost.

### **SUMMARY**

We cannot imagine today's world without various automatic systems, which make our lives easier. Most automatic systems are navigated by microcomputers therefore we have decided to research them and analyze their use. We wanted to find out which microcomputer is most suitable to navigate the rescue robot used in the RoboCup Rescue competition, which will this year take place online due to the pandemic. First, we decided which microcomputer specifications play the most important role in the navigation of the rescue robot. In our research paper we explored six specifications and compared them in three different microcomputers. Doing this we not only gained lot of new knowledge and improved our teamwork skills but also acquired much valuable experience we will be able to use in the future.

# **ZAHVALA**

Zahvaljujemo se vsem, ki so nam pomagali pri izdelavi naše raziskovalne naloge. Posebej se zahvaljujemo našemu mentorju mag. Mateju Vebru, ki nam je dajal strokovne nasvete in nas vzpodbujal. Zahvaljujemo se tudi Brigiti Renner, prof., za lektoriranje naloge.

# **KAZALO VSEBINE**

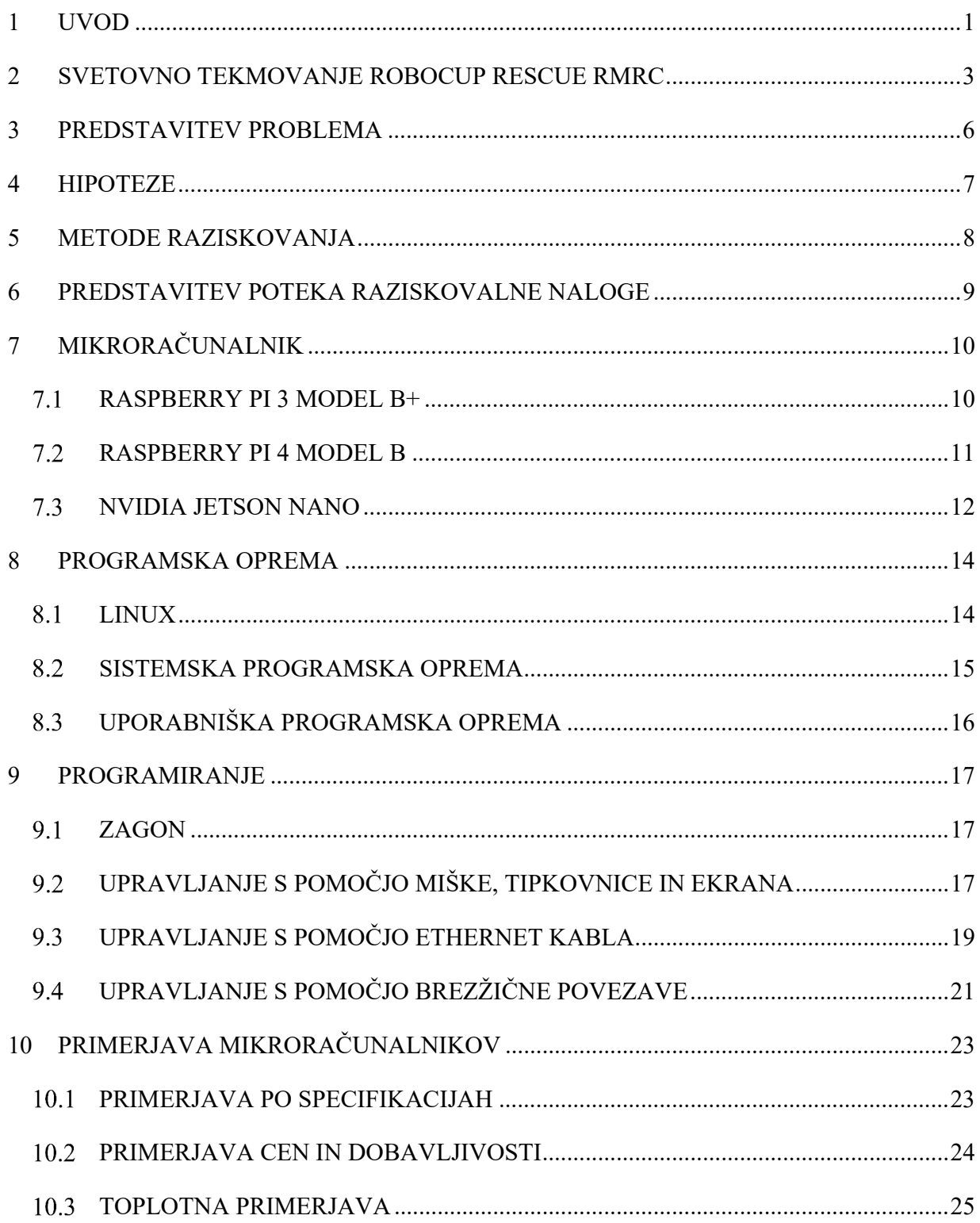

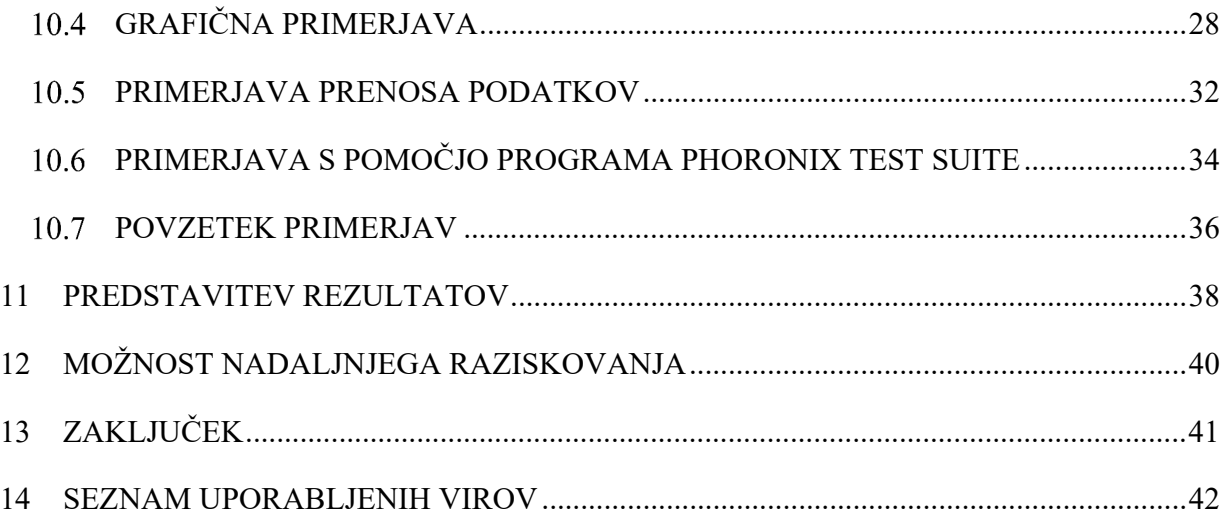

# **KAZALO SLIK**

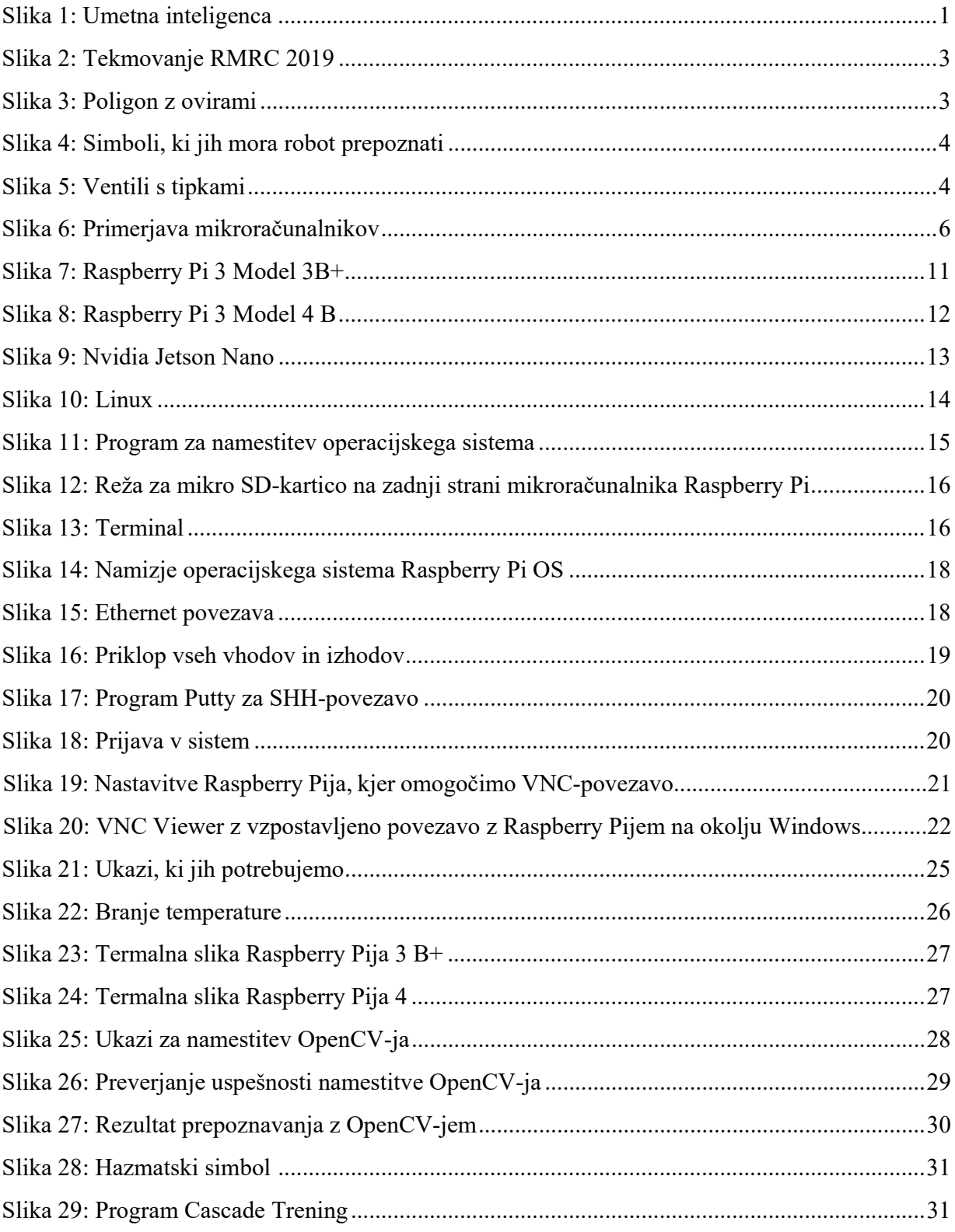

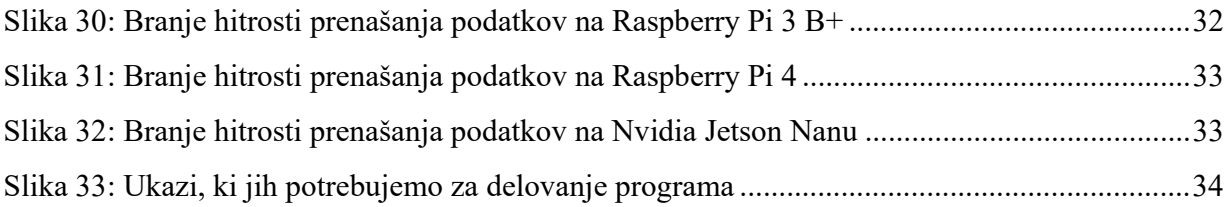

# **KAZALO GRAFOV**

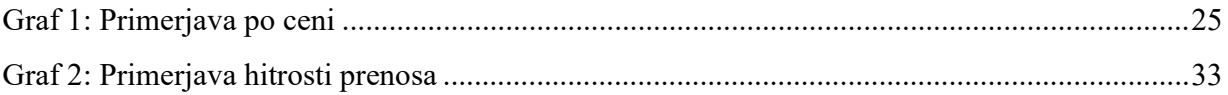

# **KAZALO TABEL**

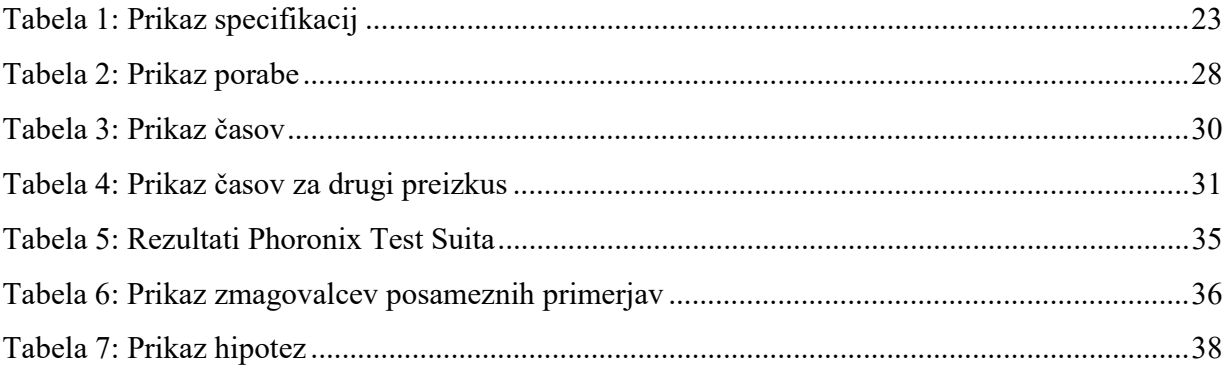

## **1 UVOD**

Živimo v svetu, v katerem ima tehnologija vedno pomembnejše mesto v naših življenjih. Najrazličnejše vrste tehnologije se vpeljujejo kot pomoč pri vedno več poklicih. V največjem porastu je trenutno umetna inteligenca, ki bo v bližnji prihodnosti nadomestila veliko delovnih položajev, še posebej tistih, ki delajo v stiku z drugimi ljudmi. Ena najboljših lastnosti umetne inteligence je, v primerjavi z ljudmi, popolna objektivnost. Na Kitajskem imajo po mestih velik porast kamer, ki prepoznavajo obraze in različne predmete. Program, ki je nameščen na teh kamerah, nadzoruje obnašanje ljudi v prometu, v nakupovalnih središčih, na ulicah itd. Vsako posebno in nevarno obnašanje program nato sporoči oblastem, ki ustrezno ukrepajo.

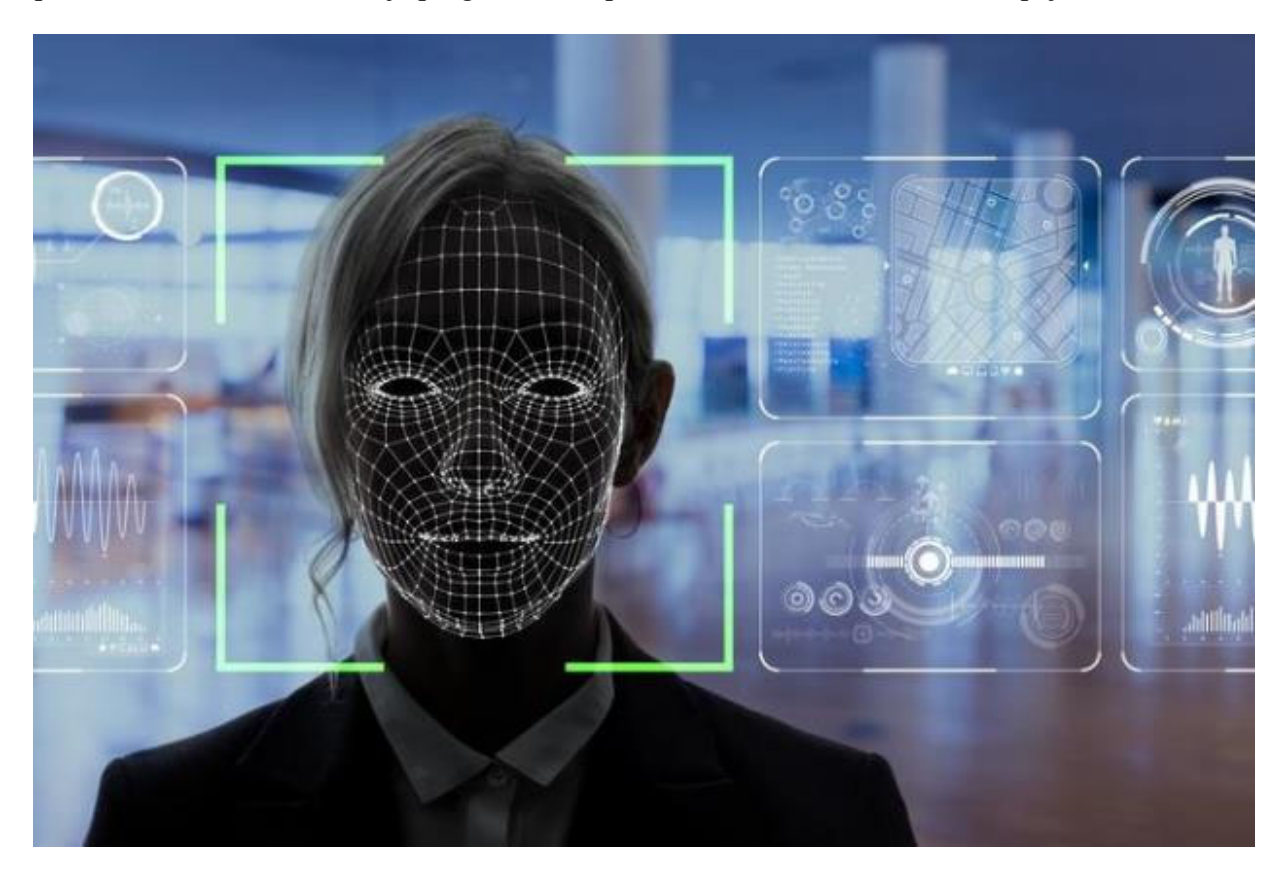

*Slika 1: Umetna inteligenca* 

 *(Vir: https://siol.net/digisvet/novice/umetna-inteligenca-se-je-moramo-bati-nikakor-483542)* 

Kot lahko vidimo, se tehnologija spreminja z bliskovito hitrostjo. Spreminjanje je tako obsežno, da je težko ostati v stiku z najboljšimi produkti. Zato smo se v raziskovalni nalogi odločili raziskati trg mikroračunalnikov in izbrati tri, ki so v našem finančnem razponu. Odločili smo se, da bomo izvedli več testov, ki bodo testirali vsak del mikroračunalnika posebej. Na koncu smo vse teste primerjali in dobili odgovor na vprašanje, kateri mikroračunalnik je najprimernejši za našo nalogo v reševalnem robotu.

### **2 SVETOVNO TEKMOVANJE ROBOCUP RESCUE RMRC**

Letos junija se bomo udeležili svetovnega tekmovanja RoboCup 2021 v Bordeauxu. Tekmovanja se bo udeležilo 3500 tekmovalcev iz 45 držav. Tekmovali bomo na različnih področjih in v različnih panogah. Naša panoga se imenuje RMRC (Rapidly Manufactured Robot Challenge). Cilj tekmovanja je izdelati in sprogramirati robota, ki je daljinsko voden preko kamere. Robot mora opraviti tri različne naloge. Najprej mora prevoziti poligon, ki je sestavljen iz različnih ovir in preprek. Med samo vožnjo lahko operater robota spremlja le preko zaslona, na katerem je slika iz robotove kamere.

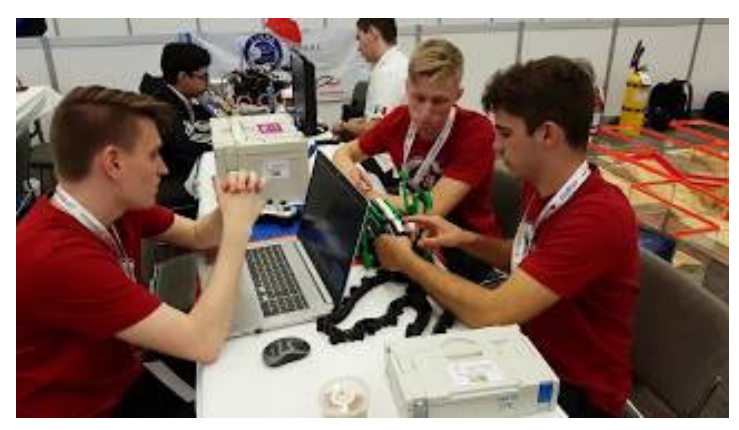

*Slika 2: Tekmovanje RMRC 2019 (Vir:https://www.youtube.com/watch?v=4BJ8cRPaDMA)* 

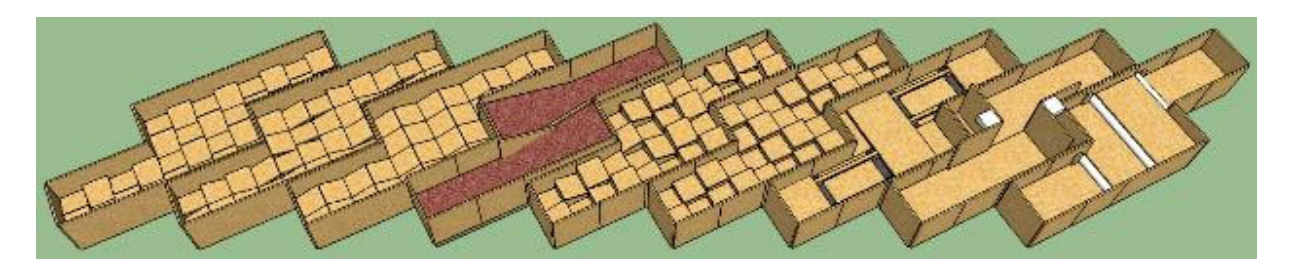

*Slika 3: Poligon z ovirami* 

*(Vir: http://oarkit.intelligentrobots.org/home/the-arena/v0-7-arena/terrains/)* 

Drugi del tekmovanja je namenjen preverjanju sposobnosti robota pri zaznavanju zahtevanih parametrov okolice. V nalogi je treba s pomočjo kamere dekodirati QR-kodo, različne simbole za nevarnost, razne objekte in izmeriti prisotnost CO2. Vse te rezultate mora robot avtomatsko izpisati na ekranu operaterja.

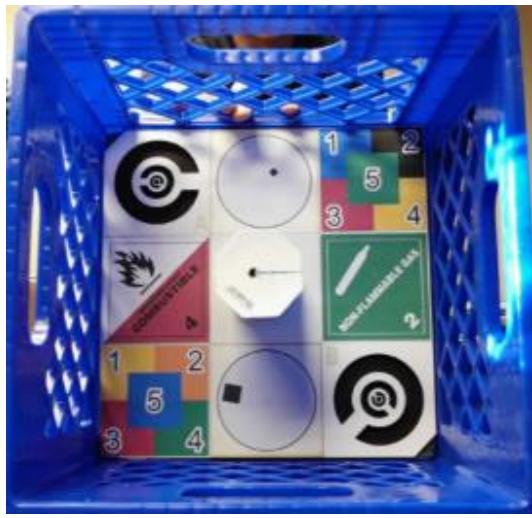

*Slika 4: Simboli, ki jih mora robot prepoznati.* 

V tretjem delu pa mora robot z robotsko roko odpreti posamezne ventile in pritiskati na tipke, ki so v njih.

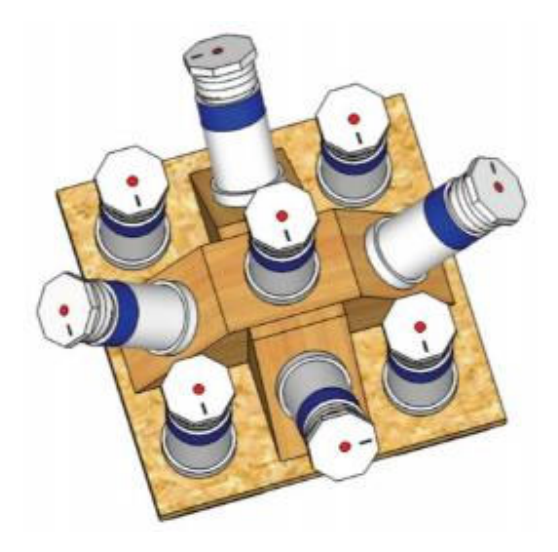

*Slika 5: Ventili s tipkami (Vir: http://oarkit.intelligentrobots.org)* 

*<sup>(</sup>Vir: http://oarkit.intelligentrobots.org)* 

Ekipa dobi dodatne točke, če robot vse omenjeno opravi sam brez pomoči operaterja. Zaradi tega se ekipe nagibajo k popolnoma avtonomni vožnji robota. [9]

## **3 PREDSTAVITEV PROBLEMA**

V raziskovalni nalogi smo si zadali, da bomo testirali tri različne mikroračunalnike, ki bodo primerni za nalogo procesne enote na reševalnem robotu – le tega z drugo skupino sestavljamo za svetovno tekmovanje. Mikroračunalnike smo testirali na več nivojih, ki so pomembni za našega robota. Pri raziskovanju smo imeli kar nekaj problemov. Največ nam jih je predstavljal Nvidia Jetson Nano in njegova povezljivost s kamero. Na koncu smo vse težave rešili. Probleme smo reševali s pomočjo svetovnega spleta in s pomočjo mentorja.

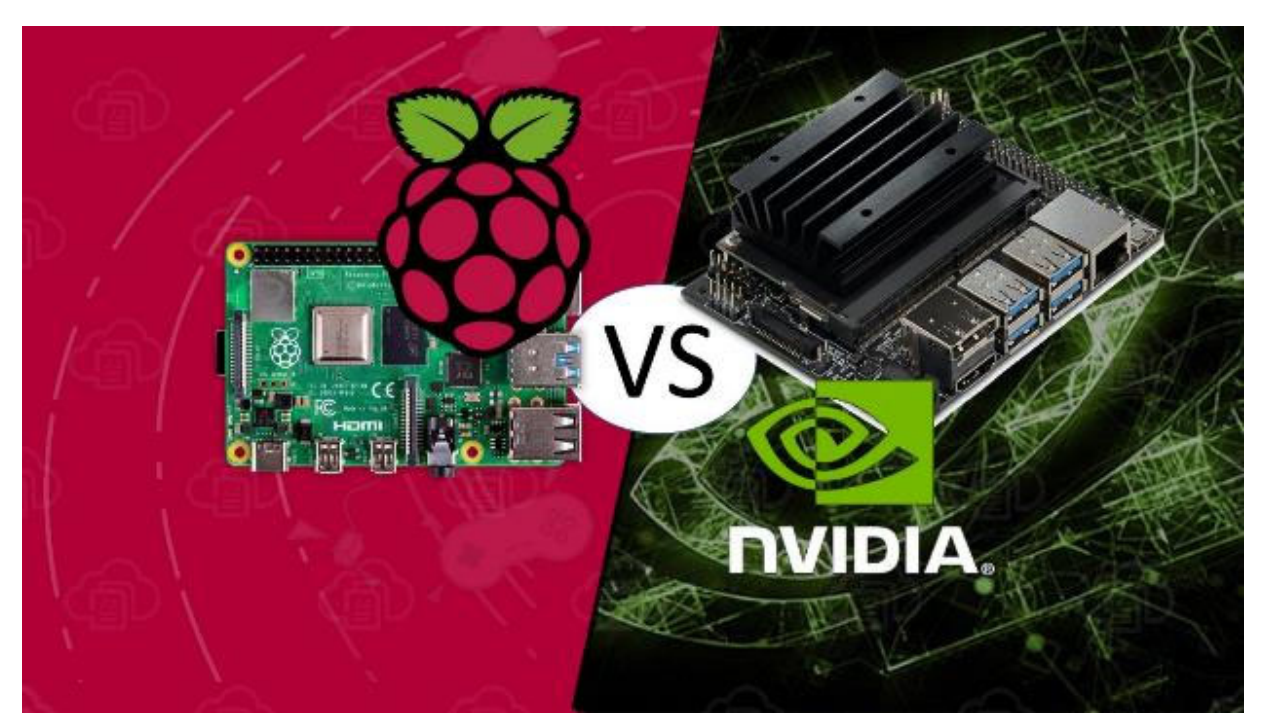

*Slika 6: Primerjava mikroračunalnikov* 

*(Vir: https://build5nines.com/raspberry-pi-4-vs-nvidia-jetson-nano-developer-kit/)* 

## **4 HIPOTEZE**

Cilj naše raziskovalne naloge je bil, da s pomočjo testiranja vseh treh mikroračunalnikov izvemo, kateri je najprimernejši za upravljanje reševalnega robota. Želeli smo dokončno razrešiti problem, kateri mikroračunalnik je najboljši na določenem področju in tudi cenovno ugoden. S tem bomo v naslednjih letih vedeli, v katerem primeru se splača izbrati posamezni mikroračunalnik.

V ta namen smo si postavili naslednje hipoteze:

- H1 Nvidia Jetson Nano bo grafično najzmogljivejši.
- $\bullet$  H2 Raspberry Pi 4 bo v vseh pogledih boljši kot Raspberry Pi 3 B+.
- H3 Raspberry Pi 4 bo procesno najzmogljivejši.
- H4 Raspberry Pi 4 bo končni zmagovalec primerjave.

# **5 METODE RAZISKOVANJA**

Pri raziskovanju smo uporabili naslednje metode:

- Primerjalno metodo, ki temelji na primerjanju dveh ali več podobnih elementov. Ta metoda je bila najbolj uporabljena pri raziskovalnem delu, kjer smo primerjali različne specifikacije treh mikroračunalnikov.
- Testiranje vseh treh mikroračunalnikov pri določenih nalogah in primerjanje rezultatov.
- Metodo razčlenitve, ki temeljijo na osnovi razčlembe neke celote. Na ta način smo si razdelili lastnosti mikroračunalnika na različne skupine, ki smo jih lahko posamezno primerjali.

### **6 PREDSTAVITEV POTEKA RAZISKOVALNE NALOGE**

Glavni namen raziskovanja je bil, da ugotovimo, kateri mikroračunalnik je najprimernejši za nalogo procesne enote v reševalnem robotu za svetovno tekmovanje RoboCup RMRC 2021. Na začetku smo mislili, da bo to kratko in enostavno raziskovanje, vendar smo med določanjem, kateri mikroračunalnik je najboljša izbira, ugotovili, da bo raziskovanje precej daljše in zahtevnejše.

Ob primerjanju mikroračunalnikov smo upoštevali in primerjali procesno ter grafično moč posameznega mikroračunalnika. Primerjali smo tudi njihovo uporabnost v določenih nalogah. Prav tako smo preverili cenovno dostopnost, saj dijaki nimamo velikega dohodka. V raziskovanje smo vključili še povezljivost mikroračunalnika z računalnikom in s kamero. Pri tem smo imeli kar nekaj težav. Tudi sama velikost robota je bila pomembna, saj smo na tekmovanju z njo omejeni. Zaradi tega nam je bilo pomembno, da je mikroračunalnik zavzel čim manj prostora v robotu.

# **7 MIKRORAČUNALNIK**

Mikroračunalnik (angleško microcomputer) je računalnik, katerega osrednja obdelovalna enota je samo en čip (mikroprocesor). Mikroračunalniki so nastali v 70. letih 20. stoletja in so predhodniki današnjih osebnih računalnikov. Ime izvira iz dejstva, da so mnogo manjši od osebnih računalnikov. Uporabljajo se večinoma za razvijanje, učenje in upravljanje manjših problemov.

Mikroračunalniki, ki jih bomo analizirali:

- Raspberry Pi 3 Model B+
- Raspberry Pi 4 Model B
- Nvidia Jetson Nano

### **RASPBERRY PI 3 MODEL B+**

Raspberry Pi je mikroračunalnik v velikosti kreditne kartice, ki so ga razvili v Združenem kraljestvu. Raspberry Pi 3 Model B+ je zadnja revizija v liniji Raspberry Pi 3. Njegove specifikacije so:

- 64-bitni 4-jedrni procesor, ki deluje na 1.4 GHz
- 1 GB notranjega LPDDR2-spomina
- dvopasno brezžično omrežje 2.4 GHz in 5 GHz
- Bluetooth 4.2 povezlijvost
- Ethernet prikliučitev
- 40 pinskih priključkov GPIO
- priključek HDMI
- 4 USB 2.0 priključki
- priključka za kamero in zaslon
- mikro SD-reža za shranjevanje operacijskega sistema in podatkov
- napajanje 5 V/2.4 A [7]

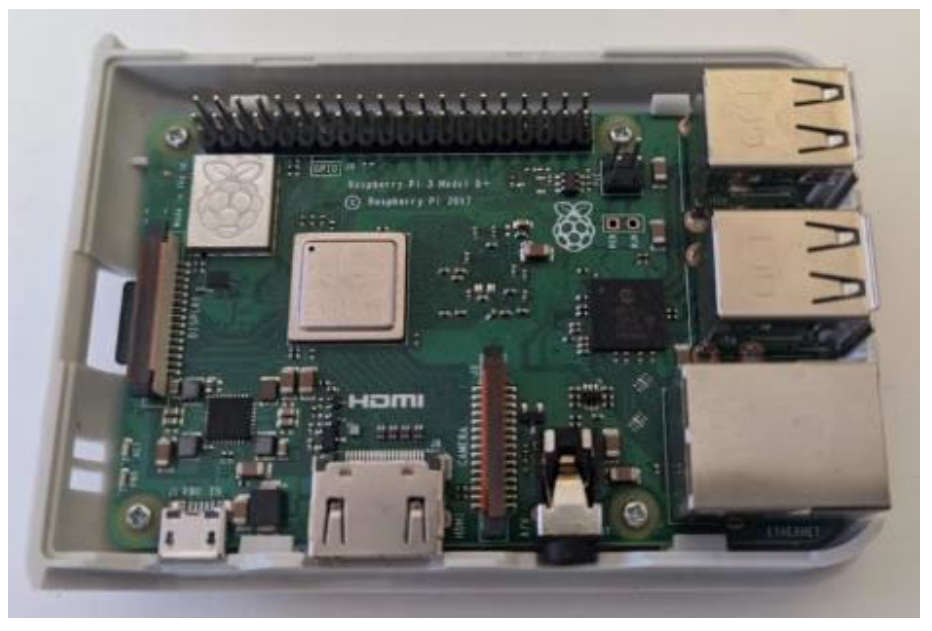

*Slika 7: Raspberry Pi 3 Model 3B+ (Lastni vir)* 

### **RASPBERRY PI 4 MODEL B**

Raspberry Pi 4 Model B je naslednik prej omenjenega mikroračunalnika in je trenutno najnovejši mikroračunalnik linije Raspberry Pi. Ima povečano zmogljivost in boljšo združljivost v primerjavi z modelom 3 B+. Njegove specifikacije so:

- procesor Broadcom BCM2711, s 4-jedri Cortex-A72, ki delujejo s 64-biti in hitrostjo 1.5 GHz
- 8 GB notranjega spomina LPDDR4
- dvopasno brezžično omrežje 2.4 GHz in 5 GHz
- Bluetooth 5.0 povezlijvost
- Ethernet priključitev
- 40 pinskih priključkov GPIO
- 2 mikro HDMI-priključka, ki podpirata resolucijo do 4k
- 2 USB 3.0 priključka in 2 USB 2.0 priključka

- priključka za kamero in zaslon
- mikro SD-reža za shranjevanje operacijskega sistema in podatkov
- napajanje 5 V/2.4 A [8]

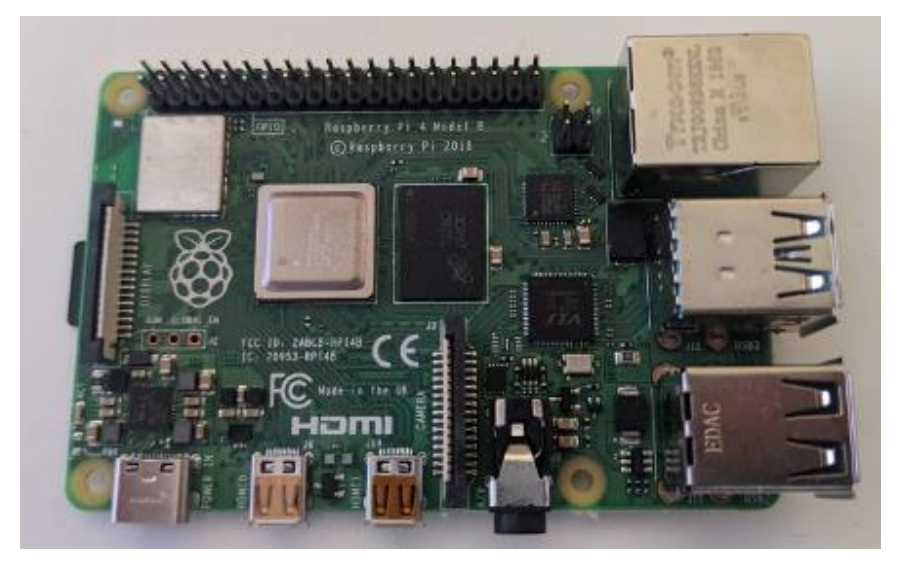

*Slika 8: Raspberry Pi 3 Model 4 B (Lastni vir)* 

### **7.3 NVIDIA JETSON NANO**

Nvidia Jetson Nano je majhen in zelo zmogljiv mikroračunalnik, ki so ga razvili v Združenih državah Amerike in je najzmogljivejši mikroračunalnik v liniji Nvidia Jetson. Njegove specifikacije so:

- procesor 128-core Maxwell, s 4-jedri ARM A57, ki delujejo s 64-biti in hitrostjo 1.43 GHz
- 4 GB notranjega spomina LPDDR4
- Ethernet priključitev
- 40 pinskih priključkov GPIO
- 4 USB 3.0 priključki in 1 USB 2.0 mikro B-priključek
- 1 priključek HDMI

- 2 priključka za kamero
- mikro SD-reža za shranjevanje operacijskega sistema in podatkov [3]

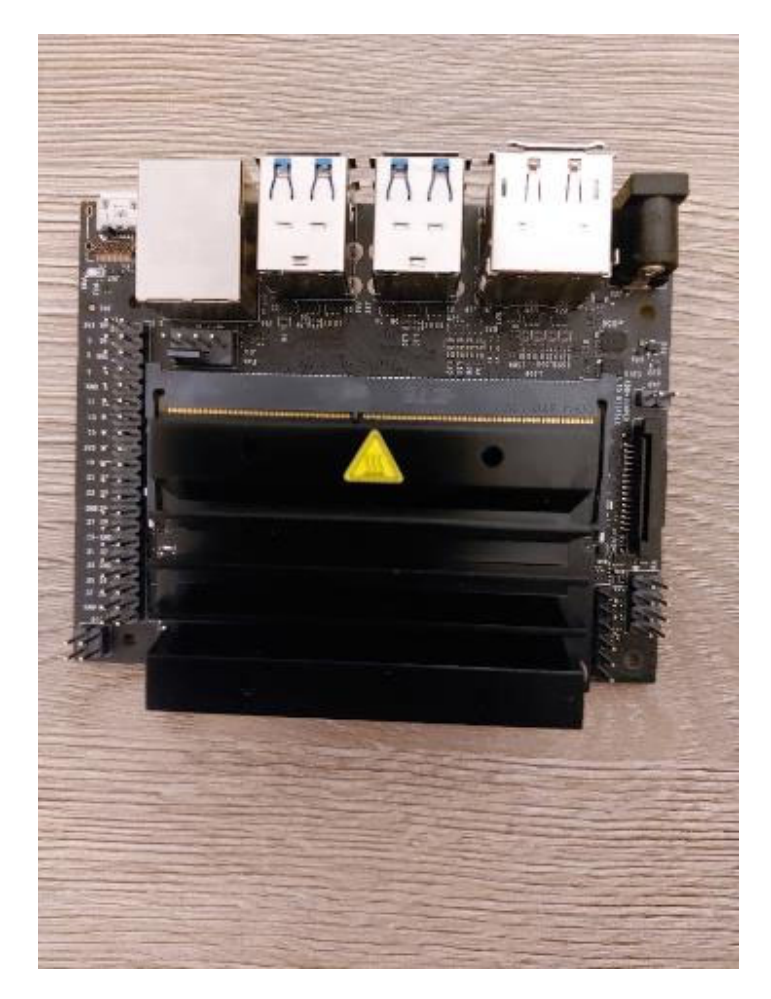

*Slika 9: Nvidia Jetson Nano (Lastni vir)* 

### **8 PROGRAMSKA OPREMA**

Vsak mikroračunalnik ima svoj operacijski sistem, ki skrbi za pravilno delovanje. Nanj pa je mogoče naložiti še drugo programsko opremo, ki nam pomaga pri reševanju problema. Programsko opremo zato delimo na:

- **Sistemsko programsko opremo**: operacijski sistem, uporabniški vmesnik, programi za razvoj aplikacij (prevajalniki, povezovalniki, razhroščevalniki …).
- **Uporabniško programsko opremo**: aplikacije, ki jih je razvil programer za opravljanje različnih uporabniških nalog.

### **8.1 LINUX**

Linux je prost operacijski sistem s prosto dostopno izvorno kodo in je zaščiten s splošnim dovoljenjem GNU. GNU je licenca za prosto programiranje. Operacijski sistem jo lahko dobi, če izpolnjuje določena pravila v zvezi s programiranjem. Linux podpira večprocesorski način, številne datotečne sisteme in dovoljuje tudi razširitev pomnilniške enote do 4 GB ali več. Velja za osnovno večopravilno jedro. Sam Linux ni zelo uporaben, saj je to samo jedro operacijskega sistema. Uporaben postane šele, ko mu dodamo različna orodja. Ker si s samim Linuxom ne moremo veliko pomagati, so s pomočjo GNU-ja izdelali skupek jedra Linux in vseh potrebnih orodij. Imenuje se GNU/Linux. [1]

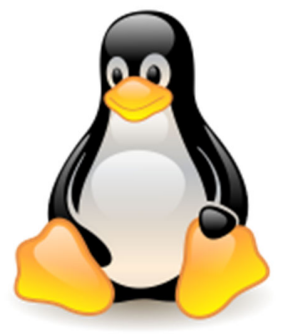

*Slika 10: Linux (VIR:https://sl.wikipedia.org/wiki/Linux)* 

### **SISTEMSKA PROGRAMSKA OPREMA**

Mikroračunalniki Raspberry Pi nimajo vnaprej nameščenega operacijskega sistema. Sami smo se odločili, da bomo uporabljali Raspberry Pi OS, ki je uradni in najbolj uporabljen operacijski sistem. Za namestitev operacijskega sistema potrebujemo mikro SD-kartico in računalnik z okoljem Windows. Operacijski sistem naložimo z uradne spletne strani in ga s pomočjo programa Raspberry Pi Imager zapečemo na kartico. [6]

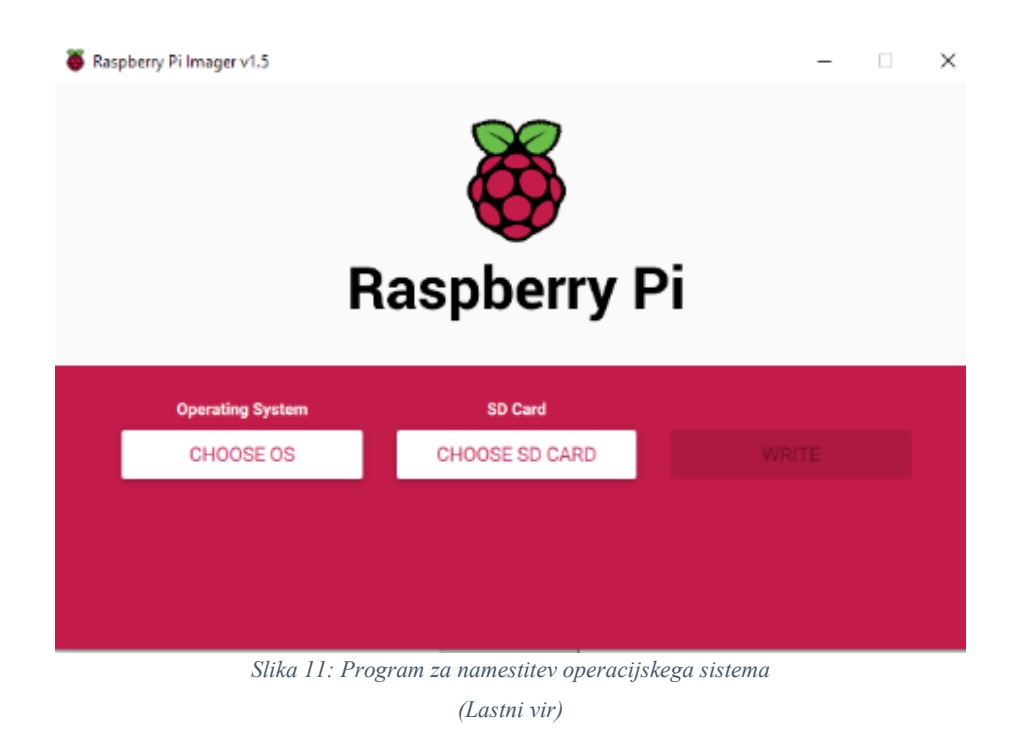

Mikro SD-kartico z ustreznim operacijskim sistemom nato vstavimo v režo, ki se nahaja na zadnji strani mikroračunalnika Raspberry Pi.

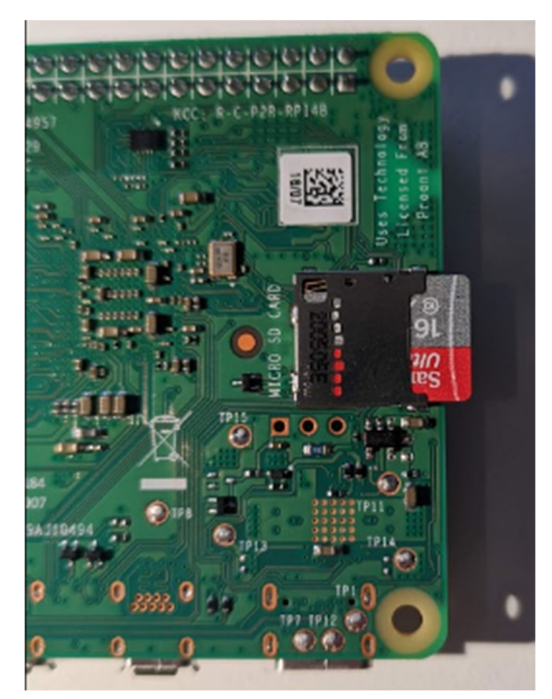

*Slika 12: Reža za mikro SD-kartico na zadnji strani mikroračunalnika Raspberry Pi (Lastni vir)*

# **UPORABNIŠKA PROGRAMSKA OPREMA**

Operacijski sistem Raspberry Pi OS omogoča nalaganje dodatne uporabniške programske opreme. Samo nalaganje je preprosto in poteka preko terminala. V njem pišemo z računalniškim jezikom Python.

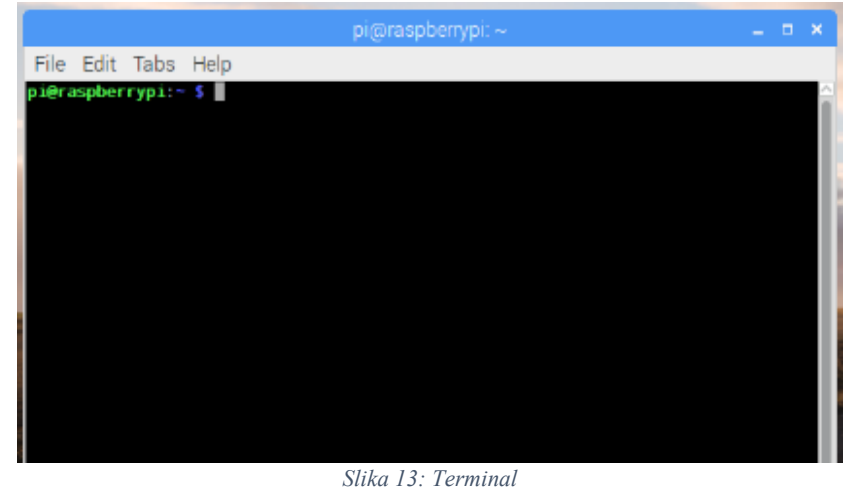

*(Lastni vir)*

### **9 PROGRAMIRANJE**

### **9.1 ZAGON**

Raspberry Pi z nameščenim operacijskim sistemom zaženemo tako, da priključimo napajanje 5 V. Model 3B+ se napaja s pomočjo mikro USB-kabla, medtem ko se model 4B in Nvidia Jetson Nano napajata s pomočjo USB-C-kabla. Za napajanje smo uporabili adapter mobilnega telefona, saj je zadoščal specifikacijam. Kasneje smo zaradi boljše mobilnosti uporabljali baterijo. Po priključitvi se mikroračunalnik zažene, kar lahko vidimo po utripajočih LED-lučkah.

### **UPRAVLJANJE S POMOČJO MIŠKE, TIPKOVNICE IN EKRANA**

Raspberry Pi je mogoče upravljati podobno kot običajni osebni računalnik. Za to moramo priklopiti miško, tipkovnico in ekran. Po zagonu se nam bo na zaslonu prikazalo grafično namizje operacijskega sistema in bo mogoče upravljanje z miško in tipkovnico. Takšno povezovanje je zelo enostavno, ampak ima nekaj slabosti za naš projekt.

Slabosti so:

- dodatna oprema
- zamudno priklapljanje in odklapljanje
- stacionarnost

Zaradi navedenih slabosti smo se odločili, da bomo morali poiskati druge načine upravljanja.

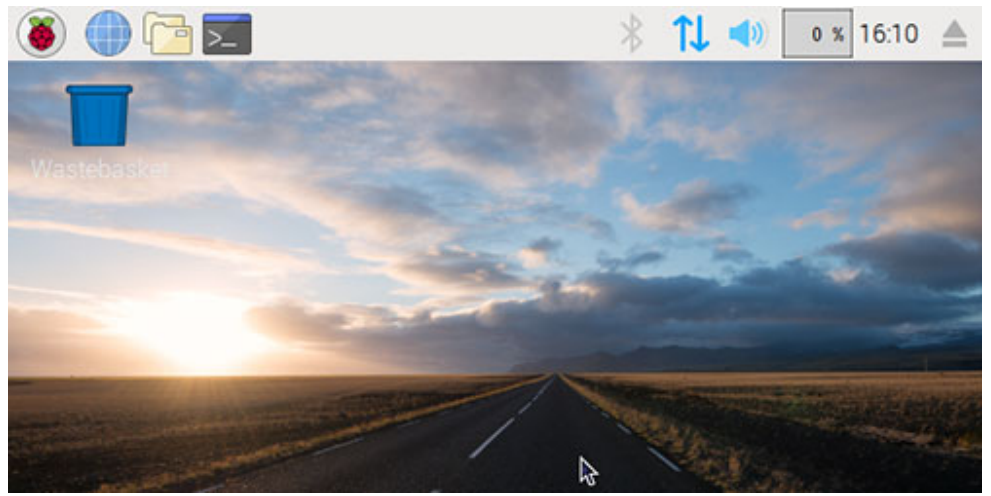

*Slika 154: Namizje operacijskega sistema Raspberry Pi OS (Lastni vir)*

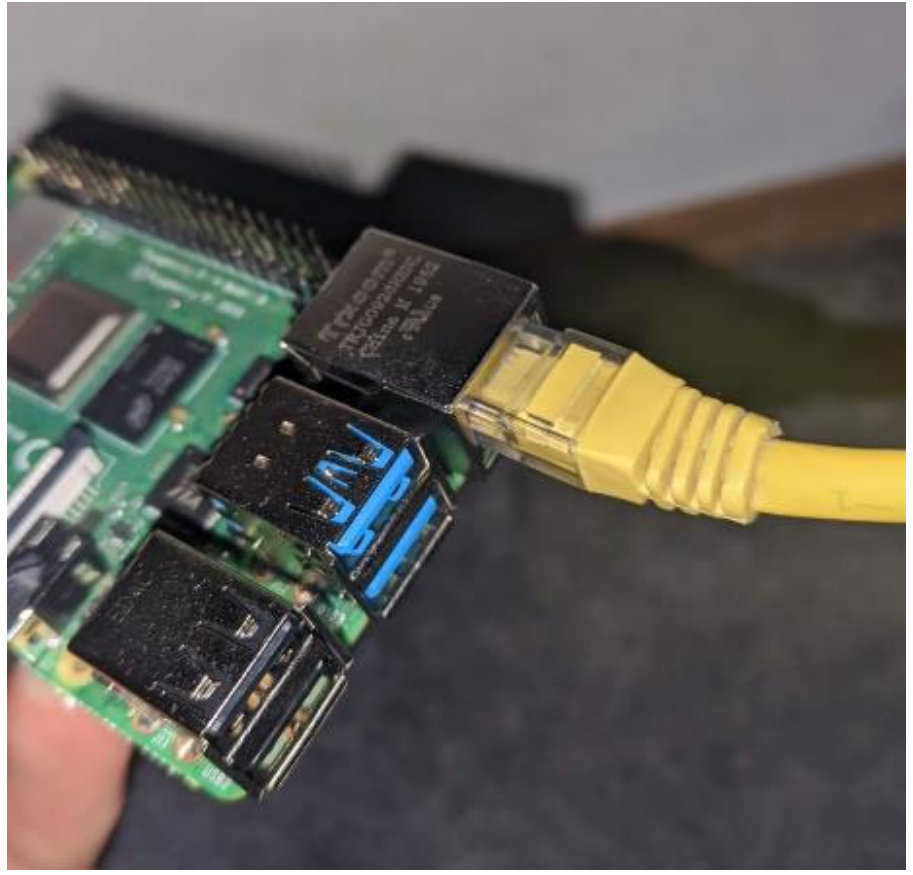

*Slika 145: Ethernet povezava (Lastni vir)*

### **UPRAVLJANJE S POMOČJO ETHERNET KABLA**

Na Raspberry Piju se nahaja vhod za Ethernet kabel, ki se običajno uporablja za dostop do spleta, lahko pa se uporablja tudi za upravljanje. Slednje lahko izvedemo s pomočjo povezave SSH, ki jo moramo vklopiti na mikroračunalniku Raspberry Pi. To možnost najdemo pod nastavitvami. Nato potrebujemo računalnik z okoljem Windows in program Putty, ki omogoča povezavo med računalnikom in Raspberry Pijem. V slednjega vklopimo Ethernet kabel in počakamo, da mu računalnik doda IP-naslov, ki ga najdemo s pomočjo terminala na računalniku. V program Putty nato vnesemo IP-naslov mikroračunalnika in s tem vzpostavimo povezavo. Upravljanje mikroračunalnika je preko programa Putty mogoče le s terminalom, kar zahteva dobro poznavanje ukazov za upravljanje. Ta povezava je dosti boljša od prejšnje, saj imamo v Raspberry Pi vključen le en kabel.

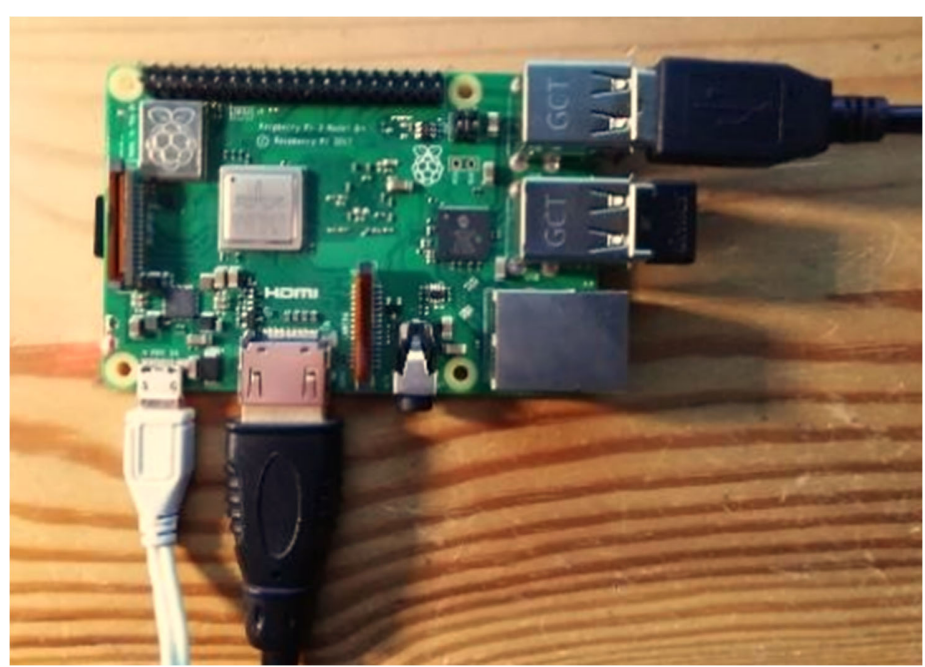

*Slika 16: Priklop vseh vhodov in izhodov (Lastni vir)*

# ANALIZA UPORABNOSTI RAZLIČNIH MIKRORAČUNALNIKOV PRI REŠEVALNEM ROBOTU

Raziskovalna naloga

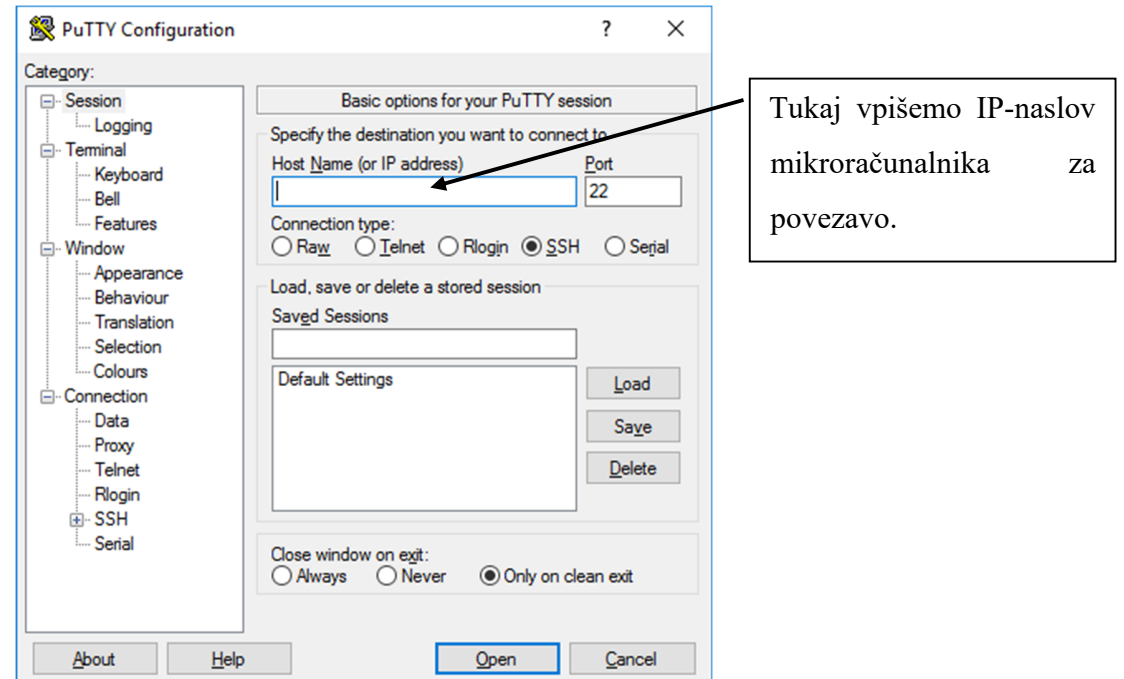

*Slika 17: Program Putty za SHH-povezavo* 

*(Lastni vir)*

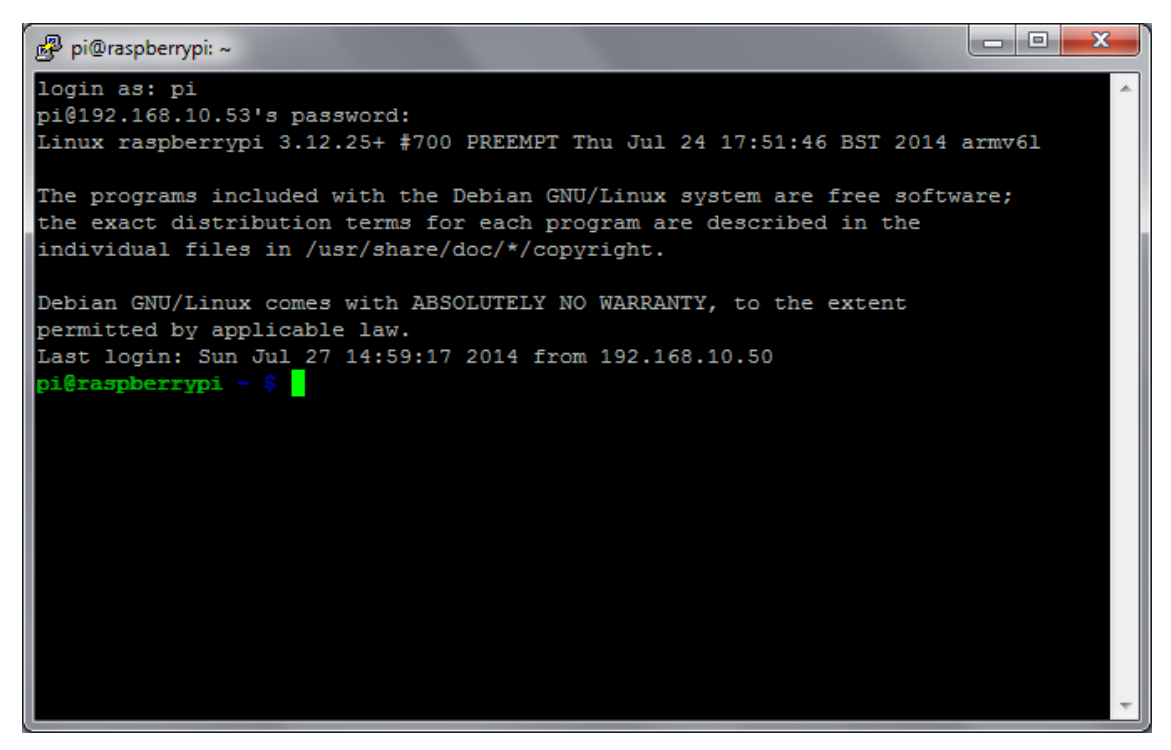

*Slika 18: Prijava v sistem (Lastni vir)* 

### **UPRAVLJANJE S POMOČJO BREZŽIČNE POVEZAVE**

Upravljanje Raspberry Pija s pomočjo brezžične povezave je najtežja, a hkrati najučinkovitejša povezava za naš projekt. Sprva moramo mikroračunalnik povezati na omrežje Wi-Fi in s tem dodati Raspberry Piju nov IP-naslov. V nastavitvah moramo vključiti še VNC-povezavo in prenesti aplikacijo VNC Viewer, ki skrbi za povezavo med računalnikom in Raspberry Pijem. Za povezavo vpišemo IP-naslov mikroračunalnika v program VNC na osebnem računalniku v okolju Windows. Povezava se vzpostavi in prikaže se nam namizje Raspberry Pija. Tako lahko upravljamo mikroračunalnik enako kot s pomočjo ekrana, miške in tipkovnice, le da povezava deluje brezžično. VNC Viewer omogoča grafično upravljanje, ki je ključno za naš projekt. Prek njega lahko spremljamo tudi kamere, senzorje in vse vhodne enote mikroračunalnika. Ta povezava tako omogoča upravljanje mikroračunalnika brez vklopljenih kablov, kar izboljša mobilnost, upravljanje in enostavnost povezave.

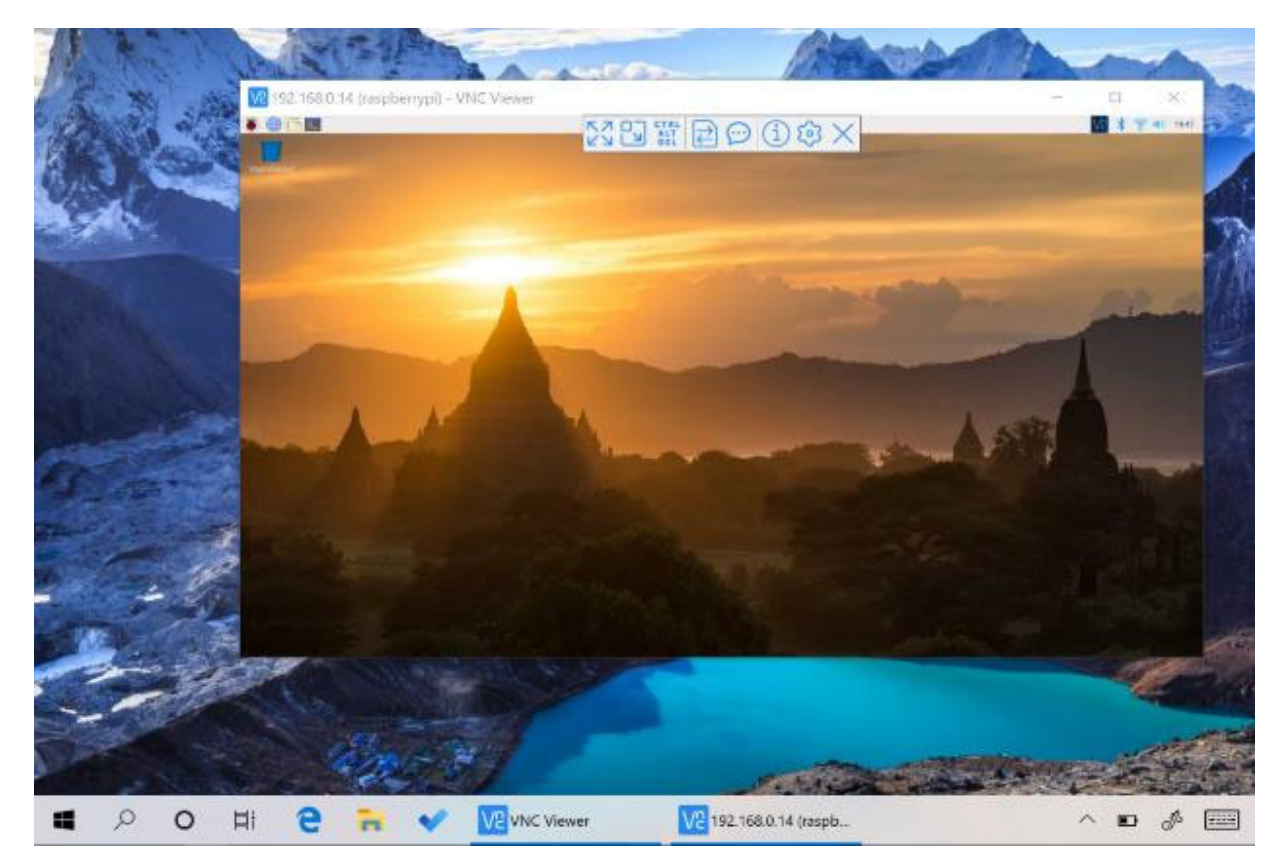

*Slika 19: VNC Viewer z vzpostavljeno povezavo z Raspberry Pijem na okolju Windows (Lastni vir)*

# ANALIZA UPORABNOSTI RAZLIČNIH MIKRORAČUNALNIKOV PRI REŠEVALNEM ROBOTU

# Raziskovalna naloga

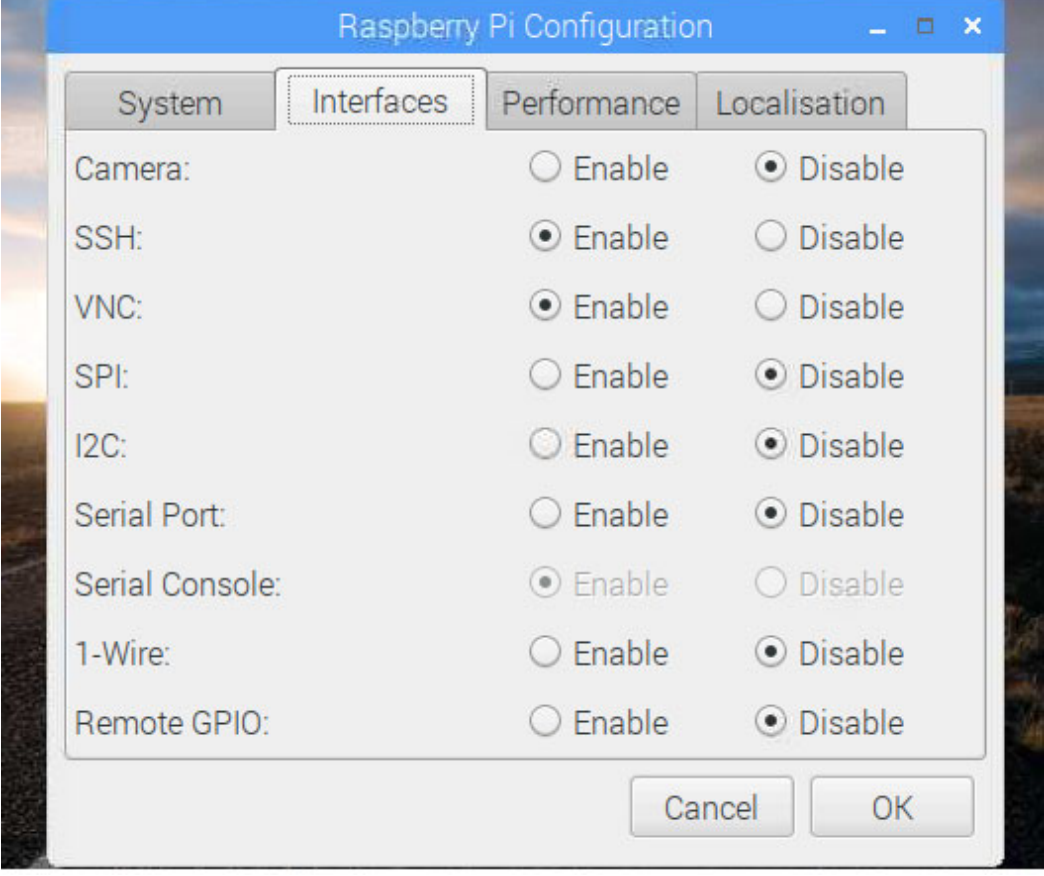

*Slika 20: Nastavitve Raspberry Pija za omogočanje VNC-povezave (Lastni vir)* 

# **10 PRIMERJAVA MIKRORAČUNALNIKOV**

Naslednja naloga je bila izbira mikroračunalnika. Izbirali smo med Raspberry Pijem 3 B+, Raspberry Pijem 4 in Nvidia Jetson Nanom. Ploščiče se med seboj kar precej razlikujejo, zato smo morali testirati na več ravneh.

### **10.1 PRIMERJAVA PO SPECIFIKACIJAH**

Sprva smo primerjali mikroračunalnike po specifikacijah. Slednje smo, za lažjo primerjavo in boljšo preglednost, prikazali v tabeli 1.

### *Tabela 1: Prikaz specifikacij (Lastni vir)*

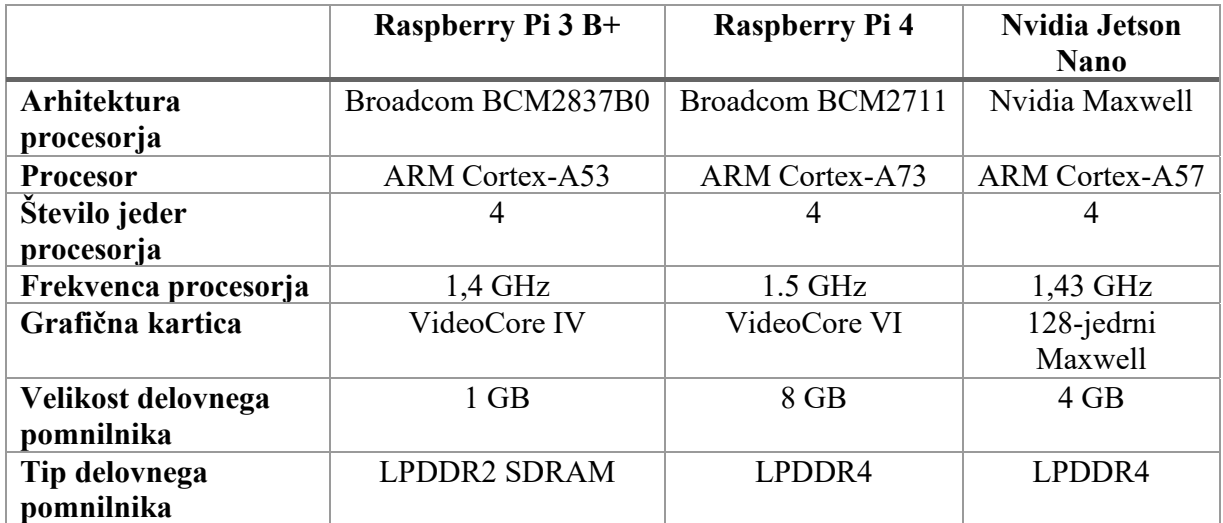

Prikazane specifikacije kažejo, da so si ploščice pri nekaterih specifikacijah podobne, pri nekaterih pa imajo pomembne razlike. Največje razlike se pojavljajo pri arhitekturi procesorja. Raspberry Pi 4 ima tri leta novejšo verzijo arhitekture procesorja kot Raspberry Pi 3 B+; Nvidia Jetson Nano pa ima svojo arhitekturo, ki jo težko primerjamo. Procesor je pri vseh ploščicah enak, le da obstajajo tri različne verzije. Raspberry Pi 4 je zaradi tega pri procesorju najboljši. Tudi pri frekvenci procesorja obstajajo razlike. Raspberry Pi je tudi v tej kategoriji najboljši. Pri grafični kartici pa imamo spet velike razlike. Raspberry Pija imata enak tip, razlikujeta se le v verziji, Nvidia Jetson

Nano pa ima svojo zelo kakovostno grafično kratico, ki je veliko boljša od drugih dveh. Zaradi naše naloge, pri kateri smo potrebovali veliko grafične moči za obdelovanje slik, je to pomemben podatek. Pri delovnem pomnilniku imamo ponovno velike razlike. Raspberry Pi 4 ima daleč največ delovnega pomnilnika, zato je v tej kategoriji najboljši. Pri tipu pomnilnika pa imamo pri Raspberry Piju 4 in Nvidia Jetson Nanu enak LPDDR4-tip, Raspberry Pi 3 B+ pa ima starejšo LPDDR2 verzijo. Mikroračunalnike pa lahko primerjamo še po povezljivosti. Raspberry Pija imata možnost Wi-Fi in Bluetooth povezave, ki sta v našem primeru zelo uporabni.

Po specifikacijah je zato najboljši Raspberry Pi 4, ki je bil najboljši v večini testov in ima tudi najboljšo možnost povezovanja.

### **10.2 PRIMERJAVA CEN IN DOBAVLJIVOSTI**

Cena in dobavljivost sta pomembna dejavnika za naš projekt. Še posebej zato, ker so to raziskovalna vezja in se lahko hitro zgodi, da se posamezni del oz. celoten mikroračunalnik pokvari, običajno zaradi kratkega stika ali napake pri priklapljanju. Dobavljivost mikroračunalnikov je v času pisanja odlična, razen za Raspberry Pi 3B+, ki je razprodan. Naročili smo jih v Galago marketu in so bili dobavljeni v nekaj dneh. Pri ceni pa imamo večje razlike. Te smo prikazali s pomočjo stolpičnega diagrama spodaj. Cena Nvidia Jetson Nana je za 64 % višja od Raspberry Pija 4 in za 235 % višja od Raspberry Pija 3 B+. Ti podatki so bili za nas pomembni, saj imamo na razpolago omejena sredstva.

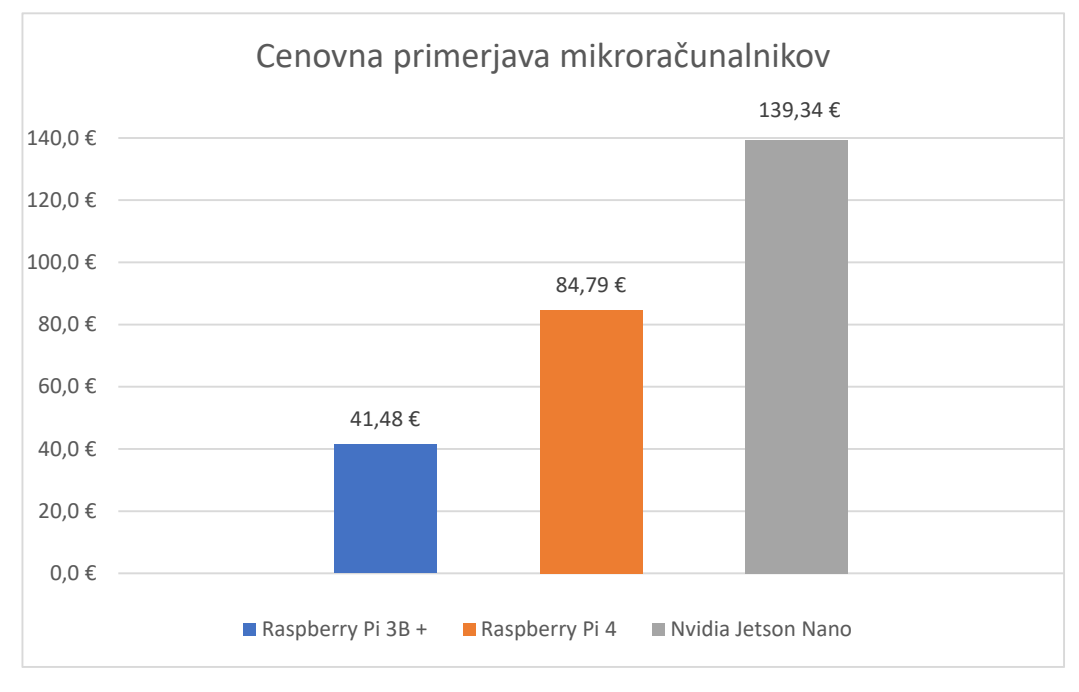

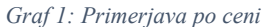

*(Vir: Lastni vir)*

### **10.3 TOPLOTNA PRIMERJAVA**

Velik problem takšnih mikroračunalnikov je temperatura procesorja. Procesor se lahko pri večjih procesnih obremenitvah in pri nezadostnem hlajenju segreje do visokih temperatur, ki lahko uničijo mikroračunalnik. Za ta namen se uporabljajo različne hladilne naprave, ki pa niso vključene v mikroračunalnik. Zaradi tega smo še pred namestitvijo zunanjih hladilnih delov primerjali temperaturo procesorjev. Mikroračunalnike smo 10 minut obremenjevali s težavnimi procesnimi nalogami. Za to smo v terminalu uporabili dva ukaza: prvi nam namesti program Stress Test, drugi pa aktivira omenjeni program.

```
sudo apt install stress-ng mesa-utils
2 stress-ng
3 vcgencmd measure_temp
```
*Slika 219: Ukazi, ki jih potrebujemo.*

*(Lastni vir)* 

Program Stress Test nam omogoča obremenitev vseh štirih jeder procesorja z veliko in stalno obremenitvijo. Po 10 minutah smo prebrali temperaturo procesorja s pomočjo tretjega ukaza (slika 21) oz. s pomočjo prikaza temperature v desnem zgornjem delu ekrana (slika 22).

Temperatura Raspberry Pija 3 B+ je bila 63.2 °C, Raspberry Pija 4 74.5 °C in Nvidia Jetson Nana

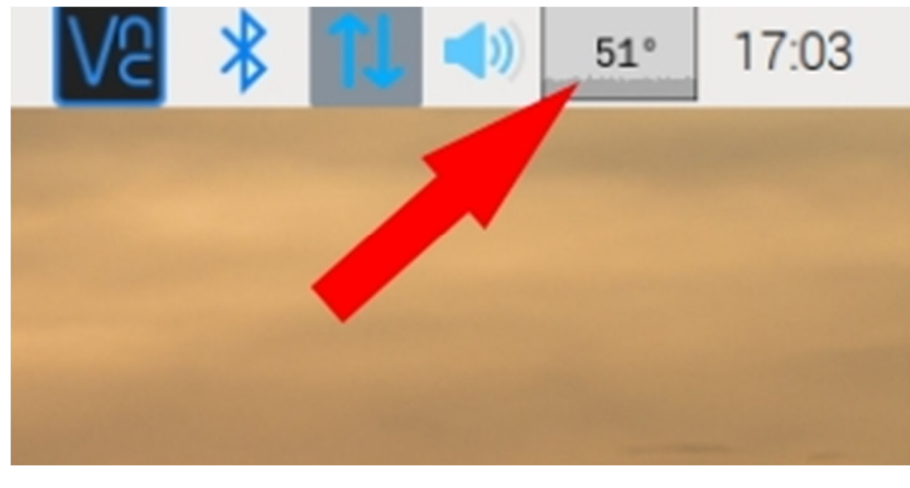

*Slika 202: Branje temperature (Lastni vir)* 

60.3 °C. Rezultati testiranja so bili nepričakovano, saj smo pričakovali, da bo imela novejša verzija Raspberryja manjšo temperaturo od starejše verzije, vendar je bilo ravno obratno.

Svoje ugotovitve smo potrdili tudi s termalnima slikama mikroprocesorjev, ki smo ju našli na spletu. S termalnih slik 23 in 24 lahko tudi grafično vidimo višjo temperaturo pri Raspberry Piju 4. Vidno je tudi, kako se temperatura nato iz procesorja razširi na druge komponente. To je lahko problem, saj druge komponente nimajo tako visoke temperaturne obstojnosti kot procesor. S testom smo ugotovili, da temperaturo najbolje odvaja Nvidia Jetson Nano, za njim nepričakovano Raspberry Pi 3 B+ in nazadnje Raspberry Pi 4. Ugotovili smo tudi, da bomo pri uporabi mikroračunalnika za robota zagotovo potrebovali zunanje hlajenje, saj bo robot deloval več kot le 10 minut in bi bila visoka temperatura lahko problematična.

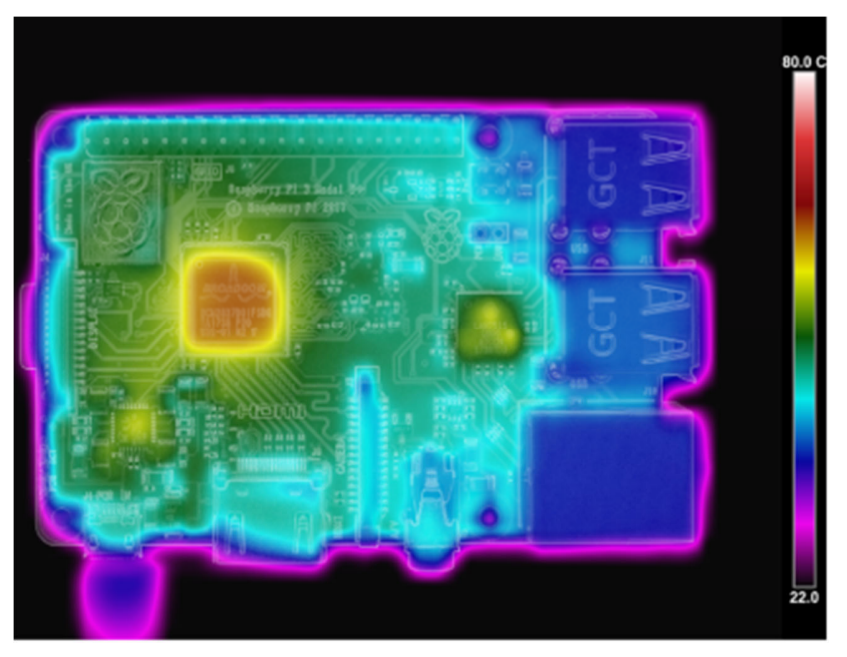

*Slika 213: Termalna slika Raspberry Pija 3 B+ (Vir: https://medium.com/@ghalfacree/benchmarking-the-raspberry-pi-4- 73e5afbcd54b)* 

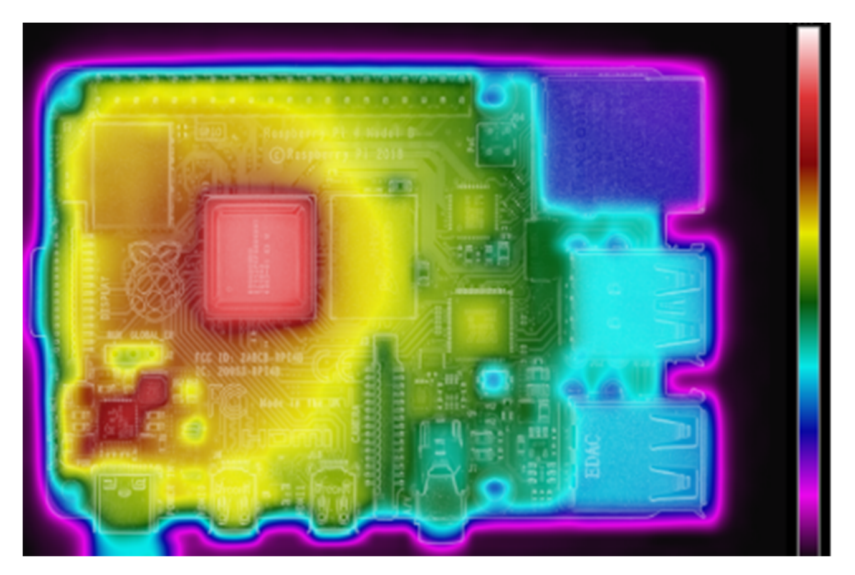

*Slika 224: Termalna slika Raspberry Pija 4 (Vir: https://medium.com/@ghalfacree/benchmarking-the-raspberry-pi-4- 73e5afbcd54b)* 

Po omenjenem testu smo dobili še novo idejo, da preizkusimo, če je toplota povezana s porabo električne energije. Želeli smo preizkusiti koliko toka porabi posamezen mikroračunalnik pri petih Voltih v stanju mirovanja. To smo preizkusili z zaporedno vezava Ampermetra in merjenju toka. Nato smo izračunali še čas, v katerem posamezni mikroračunalnik izprazni 1200 mAh baterijo. Rezultate smo predstavili v spodnji tabeli.

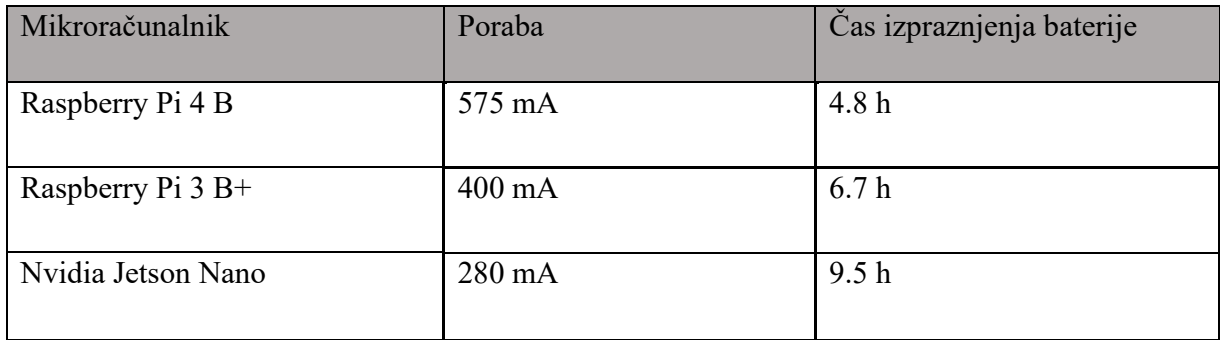

*Tabela 2: Prikaz porabe (Lastni vir)* 

### **GRAFIČNA PRIMERJAVA**

Ena izmed najpomembnejših nalog mikroprocesorja našega robota je grafično obdelovanje slik v realnem času. Za to je potrebna velika grafična moč. Za preizkus moramo na mikroračunalnik namestiti OpenCV-knjižnico, ki nam omogoča prepoznavanje objektov preko kamere v realnem času s pomočjo umetne inteligence. Sama namestitev knjižnice je preprosta, vendar pa poteka sorazmerno dolgo časa. Potrebujemo naslednje ukaze, ki jih vstavimo v terminal.

> mkdir ~/src && cd ~/src wget https://bootstrap.pypa.io/get-pip.py \$ sudo python3 get-pip.py sudo pip install opencv-contrib-python

> > *Slika 235: Ukazi za namestitev OpenCV-ja (Lastni vir)*

S prvimi tremi ukazi namestimo Python Virtual Environment, z zadnjim pa OpenCV. Pri sami namestitvi obstajajo časovne razlike, ki so posledica različne procesne moči mikroračunalnikov. V našem primeru je Raspberry Pi 4 porabil 94 minut, Raspberry Pi 3 B+ 123 minut, Nvidia Jetson Nano pa 115 minut. Ko je namestitev končana, lahko preverimo uspešnost.

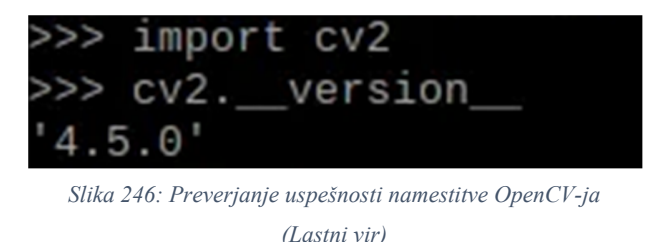

V terminal vpišemo prva dva ukaza, terminal pa nam potem izpiše verzijo OpenCV-ja in s tem uspešnost namestitve.

Za prvi preizkus smo v program uvozili sliko velikosti 1080 x 980 pikslov, na kateri sta bila dva prepoznavna objekta. Sprva je program potrebno naučiti prepoznavanja želenih predmetov. To naredimo tako, da iz knjižnice uvozimo že naloženo kodo, ki nam zaznava vnaprej naložene objekte. V našem primeru je bila to slika pomaranče in banane. Preden je bila slika uvožena v program, je bila zmanjšana na velikost 300 x 300 pikslov.

Nato smo 100-krat zapored sliko vstavili v program in izračunali povprečje za natančnejšo primerjavo. Rezultati so prikazani v tabeli spodaj.

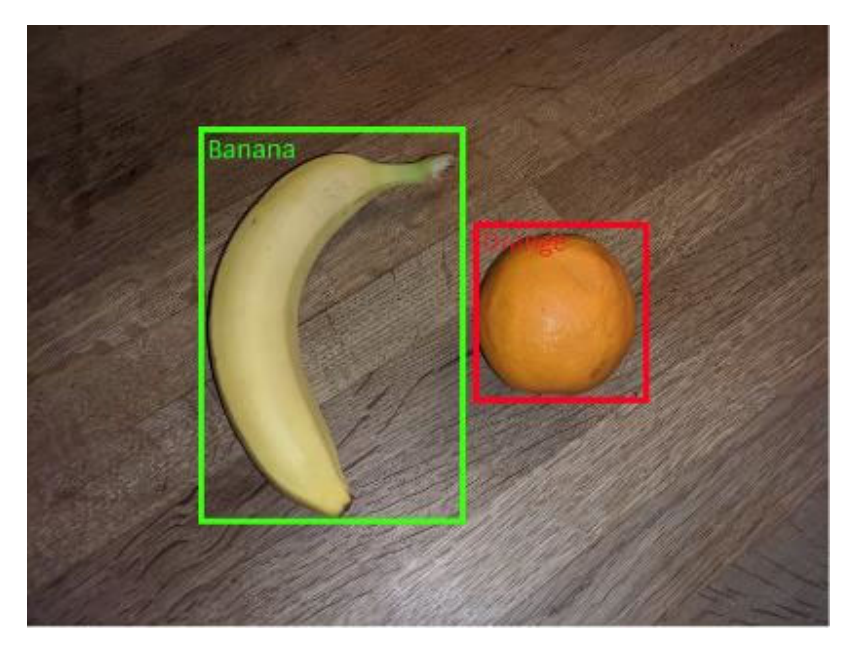

*Slika 257: Rezultat prepoznavanja z OpenCV-jem (Lastni vir)*

### *Tabela 3: Prikaz časov (Lastni vir)*

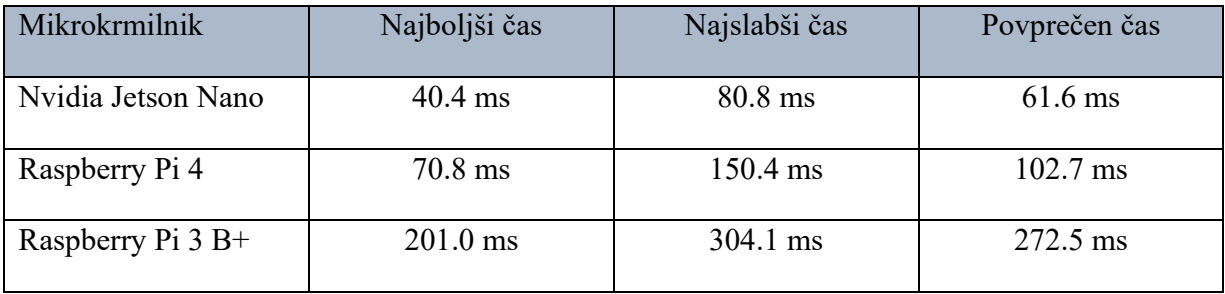

Sledil je še preizkus s hazmatskim simbolom za nevarnost. Slednjega mora robot na tekmovanju samodejno prepoznati. Za ta preizkus smo ponovno uporabili program OpenCV. Vanj pa smo morali dodati še simbol, ki smo ga brali. Problem je nastopil, saj za ta simbol nismo imeli že vnaprej

narejene kode. Zaradi tega smo uporabili program Cascade trening, v katerega smo naložili več fotografij znaka z več kotov. Program nam je nato izvozil datoteko simbola, ki smo ga vstavili v program OpenCV. V našem primeru je to simbol za vnetljiv plin na sliki 28. Rezultate testa smo nato, enako kot v prvem primeru, predstavili v tabeli 3.

*Slika 268: Hazmatski simbol (Lastni vir)*

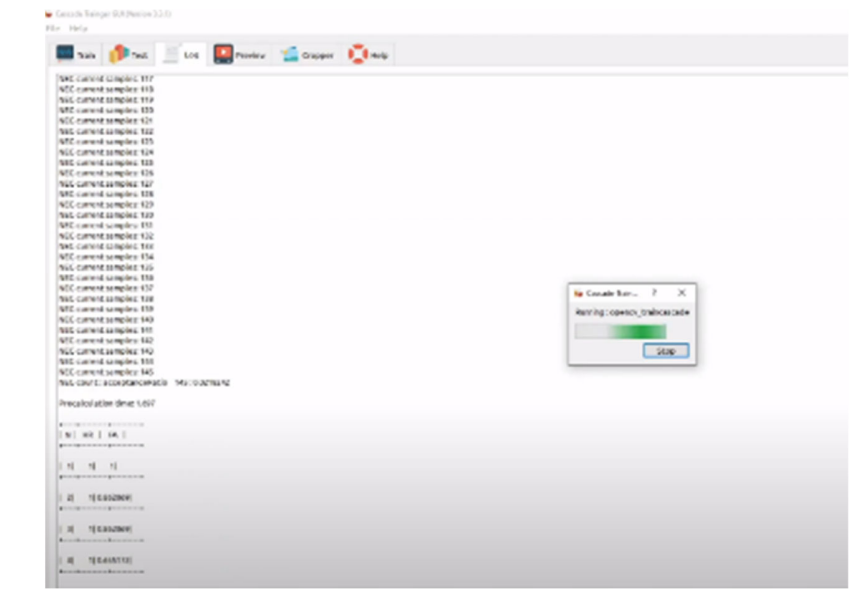

*Slika 279: Program Cascade Trening (Lastni vir)* 

| Mikrokrmilnik      | Najboljši čas      | Najslabši čas     | Povprečen čas |
|--------------------|--------------------|-------------------|---------------|
| Nvidia Jetson Nano | 64.6 ms            | $95.3 \text{ ms}$ | $80.6$ ms     |
| Raspberry Pi 4     | 88.3 ms            | $180.4$ ms        | $120.4$ ms    |
| Raspberry Pi 3 B+  | $221.0 \text{ ms}$ | 324.4 ms          | 294.4 ms      |

*Tabela 4: Prikaz časov za drugi preizkus* 

*(Lastni vir)* 

Rezultati obeh testov so bili pričakovani. Nvidia Jetson Nano je najboljše opravil oba preizkusa. Po povprečnih časih je bil za približno 66 % hitrejši od Raspberry Pija 4 in za 342 % hitrejši od

Raspberry Pija 3 B+. Razlike se nam sicer zdijo majhne, a moramo vedeti, da bo v našem primeru mikroračunalnik tako nalogo opravljal v realnem času in se bo ta majhna razlika na daljši čas uporabe poznala.

### **10.5 PRIMERJAVA PRENOSA PODATKOV**

V tej primerjavi smo preizkušali hitrost branja podatkov z USB 3.0 SSD-diska in z mikro SDkartice, na kateri so nameščeni operacijski sistem in vsi podatki. Ta test je bil v celoti opravljen v terminalu mikroračunalnika. Najprej smo opravili test branja podatkov z diska, priklopljenega preko USB-povezave. Ta test smo izvedli s prvim ukazom, kot je vidno na slikah 30, 31 in 32. Prvi test je na Raspberry Piju 3 B+, drugi na Raspberry Piju 4 in tretji na Nvidia Jetson Nanu. Drugi je test branja hitrosti z mikro SD-kartice. Ta je izveden z drugim ukazom, kar je vidno na slikah 30, 31 in 32. Drugi test je potekal po istem zaporedju kot prvi. Podatke smo zaradi boljše preglednosti predstavili v stolpičnem diagramu spodaj.

pi@raspberrypi:~ \$ sudo hdparm -t --direct /dev/sda1 /dev/sda1: Timing O\_DIRECT disk reads: 86 MB in 3.04 seconds = 28.29 MB/sec pi@raspberrypi:~ \$ sudo hdparm -t --direct /dev/mmcblk0p2 /dev/mmcblk0p2: Timing O\_DIRECT disk reads: 68 MB in  $3.08$  seconds =  $22.06$  MB/sec  $pi@raspberrypi:~$ \$

> *Slika 28: Branje hitrosti prenašanja podatkov na Raspberry Pi 3 B+ (Lastni vir)*

## ANALIZA UPORABNOSTI RAZLIČNIH MIKRORAČUNALNIKOV PRI REŠEVALNEM ROBOTU

Raziskovalna naloga

pi@raspberrypi:~ \$ sudo hdparm -t --direct /dev/sda1 /dev/sda1: Timing 0\_DIRECT disk reads: 796 MB in 3.00 seconds = 265.18 MB/sec pi@raspberrypi: ~ \$ sudo hdparm -t --direct /dev/mmcblk0p2 /dev/mmcblk0p2: HDIO\_DRIVE\_CMD(identify) failed: Invalid argument Timing O\_DIRECT disk reads: 124 MB in 3.04 seconds = 40.77 MB/sec  $pi@raspberrypi:-$  \$ *Slika 301: Branje hitrosti prenašanja podatkov na Raspberry Pi 4 (Lastni vir)*  ec@Nano:~\$ sudo hdparm -t --direct /dev/sda1 /dev/sda1: Timing 0 DIRECT disk reads: 866 MB in 3.00 seconds = 288.35 MB/sec ec@Nano:~\$ sudo hdparm -t --direct /dev/mmcblk0p1 /dev/mmcblk0p1: Timing 0 DIRECT disk reads: 188 MB in  $3.01$  seconds =  $62.52$  MB/sec ec@Nano:~\$

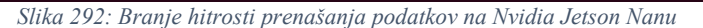

*(Lastni vir)* 

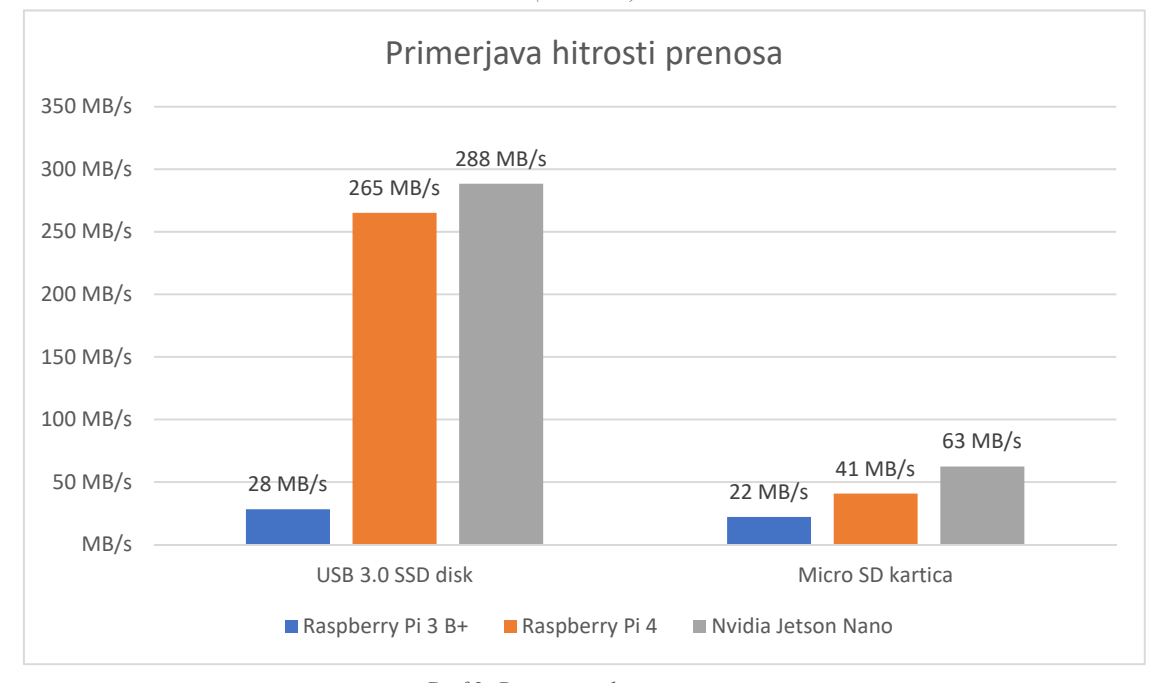

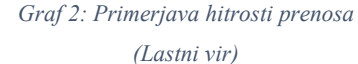

Kot vidimo na diagramu, so pri branju z USB 3.0 SSD-diska največje razlike. Sploh je velika razlika med Raspberry Pijem 3 B+ in drugima dvema mikroračunalnikoma. To bo posebej pomembno, saj imamo kamero pri robotu priklopljeno preko USB-povezave in želimo imeti dobro kakovost slike. Pri branju z mikro SD-kartice pa so razlike manjše. Vseeno pa je Nvidia Jetson Nano najbolje opravil ta test, saj je v obeh preizkusih dosegel največjo hitrost prenosa. Sledil mu je Raspberry Pi 4 in nazadnje Raspberry Pi 3 B+.

### **PRIMERJAVA S POMOČJO PROGRAMA PHORONIX TEST SUITE**

Naslednji preizkus je potekal s pomočjo programa Phoronix Test Suite, ki je odprtokodna in avtomatizirana primerjalna analiza moči mikroračunalnika. Sestavljena je iz 11 različnih preizkusov. Samo nalaganje je enostavno in poteka v terminalu, test pa je v našem primeru trajal okoli 2 uri.

> sudo apt-get install -y php-cli php-xml  $1<sup>1</sup>$ 2 phoronix-test-suite benchmark 1809111-RA - ARML TNUX005 3 ~/.phoronix-test-suite/test-results/ *Slika 313: Ukazi, ki jih potrebujemo za delovanje programa.*

> > *(Lastni vir)*

Rezultati so zaradi boljše preglednosti prikazani v tabeli 4.

*Tabela 5: Rezultati Phoronix Test Suita (Lastni vir)*

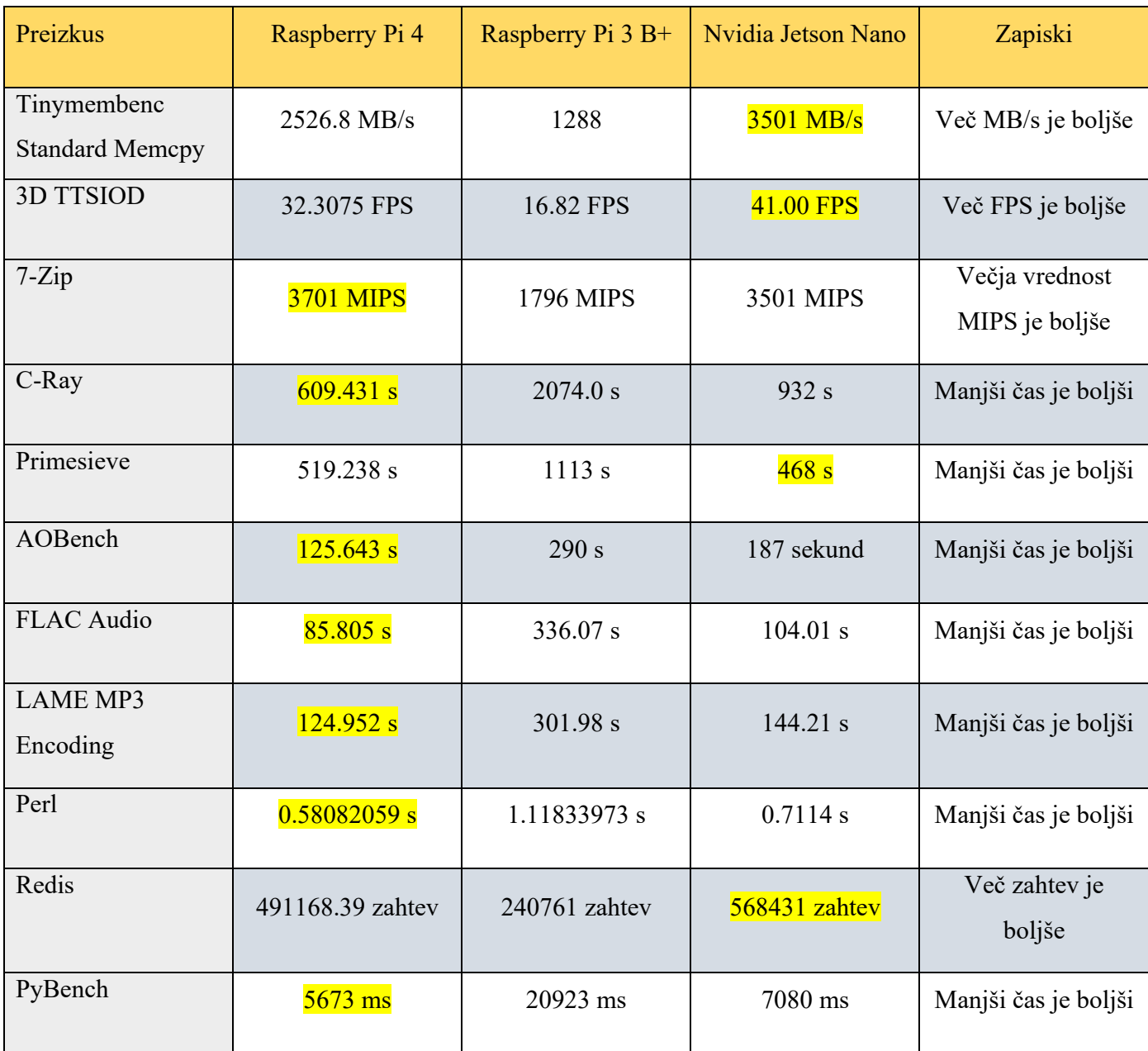

V tabeli zgoraj so predstavljeni končni rezultati testa. Z rumeno so pobarvani najboljši podatki vsakega testa. S testom ugotovimo, da je bil najslabši Raspberry Pi 3 B+, ki ni dosegel najboljšega rezultata na nobenem testu. Na drugem mestu je bil Nvidia Jetson Nano, ki je najboljši pri štirih

testih. Večina testov je temeljila na grafični zmogljivosti, zato je bil zmagovalec teh testov pričakovano Nvidia Jetson Nano. Najboljše pa se je odrezal Raspberry Pi 4, ki je zmagal na sedmih od enajstih testov. S tem je tudi postal najboljši mikroračunalnik tega testa.

#### *10.7 POVZETEK PRIMERJAV*

Po šestih testih smo primerjavo zaključili. Rezultati so prikazani v tabeli spodaj. Za vsak test smo zapisali, katero mesto je mikroračunalnik zasedel. Na koncu pa smo dodelili še točke in jih sešteli. Tri točke smo podelili za prvo mesto, dve za drugo in eno za tretje mesto.

| Primerjava               | Raspberry Pi 4 | Raspberry 3 B+ | Nvidia Jetson Nano |
|--------------------------|----------------|----------------|--------------------|
| Po specifikacijah        | 1. mesto       | 3. mesto       | 2. mesto           |
| Po ceni in dobavljivosti | 1. mesto       | 2. mesto       | 3. mesto           |
| Toplotna                 | 3. mesto       | 2. mesto       | 1. mesto           |
| Grafična                 | 2. mesto       | 3. mesto       | 1. mesto           |
| Prenosa podatkov         | 2. mesto       | 3. mesto       | 1. mesto           |
| <b>Phoronix Test</b>     | 1. mesto       | 3. mesto       | 2. mesto           |
| Seštevek točk            | 14 točk        | 8 točk         | 14 točk            |

*Tabela 6: Prikaz zmagovalcev posameznih primerjav (Lastni vir)*

Kot lahko vidimo v tabeli, imamo izenačenje točk med Nvidia Jetson Nanom in Raspberry Pijem 4. Raspberry Pi 3 B+ pa zaostaja za 6 točk. Zaradi tega lahko Raspberry Pi 3 B+ izločimo. Ostala mikroračunalnika pa moramo primerjati drugače. V prejšnjo primerjavo nismo vključili dejstva, da je primerjava po točkah delno nesmiselna, saj posamezne primerjave za našo uporabo niso enakovredne. Med najpomembnejšimi primerjavami so primerjava po specifikacijah, grafična primerjava in primerjava Phoronix Testa. Toplotna primerjava, primerjava po ceni in dobavljivosti

ter primerjava prenosa podatkov pa za naš primer niso tako zelo pomembne. Toplotna primerjava zaradi dejstva, da je preprosto rešljiva z zunanjim hlajenjem. Cenovna primerjava ni tako pomembna, ker smo imeli dovolj sredstev. Primerjava po prenosu podatkov pa zato, ker smo tudi z malo manjšim prenosom dobili zadovoljive rezultate. Zaradi tega je končni zmagovalec primerjave Raspberry Pi 4, ki smo ga uporabili za svojega robota.

## **11 PREDSTAVITEV REZULTATOV**

Po rezultatih raziskave lahko tri hipoteze potrdimo in eno ovržemo.

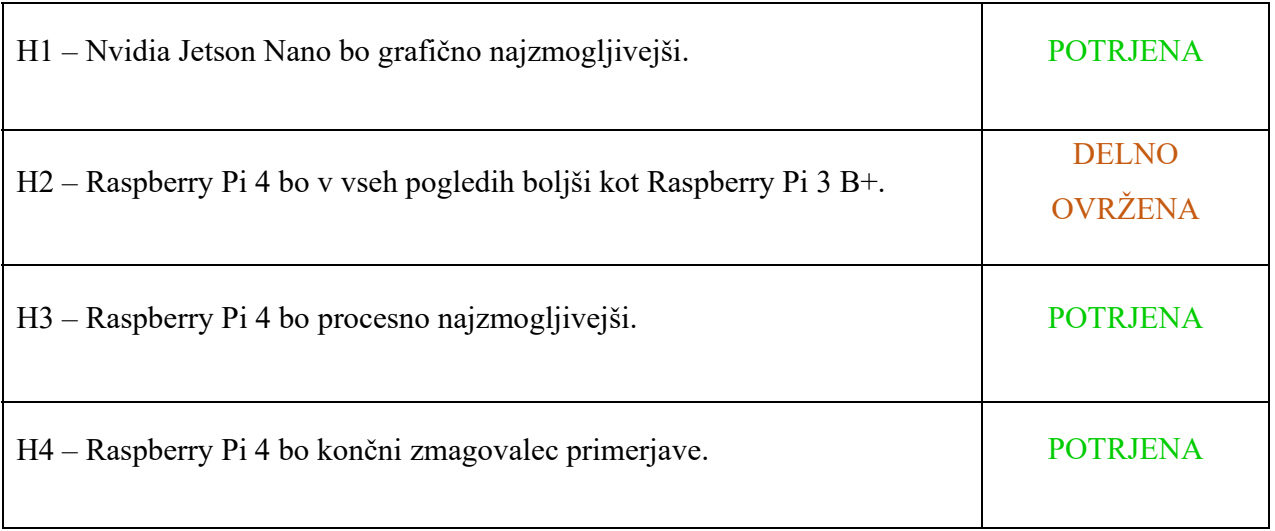

### *Tabela 7: Prikaz hipotez (Lastni vir)*

### **H1 – Nvidia Jetson Nano bo grafično najzmogljivejši.**

Omenjeni mikroračunalnik je bil daleč najboljši v vseh grafičnih testih, zato smo to hipotezo potrdili.

### **H2 – Raspberry Pi 4 bo v vseh pogledih boljši kot Raspberry Pi 3 B+.**

Pri toplotni primerjavi in pri cenovni primerjavi je bil Raspberry Pi 3 B+ boljši od Raspberry Pija 4, zato smo to hipotezo delno ovrgli ker je Pi3 manj procesorsko zmogljiv in je zato posledično manj toplotnih izgub.

### **H3 – Raspberry Pi 4 bo procesno najzmogljivejši.**

Omenjeni mikroračunalnik je bil najboljši v vseh procesnih testih, zato smo to hipotezo potrdili.

#### **H4 – Raspberry Pi 4 bo končni zmagovalec primerjave.**

Omenjeni mikroračunalnik je zmagal v največ kategorijah in je bil na koncu izbran za našega robota. Vendar pa ni bil najboljši v vseh kategorijah. V grafični kategoriji je bil končni zmagovalec nekoliko slabši od Nvidia Jetson Nana, vseeno pa je bil v drugih kategorijah boljši. Pri tem se postavi vprašanje, ali je mogoče oba mikroračunalnika povezati in uporabljati skupno. Do realizacije tega nismo prišli, saj je bil čas velik dejavnik. Vseeno menimo, da je bil Raspberry Pi 4 končni zmagovalec testa in zato smo to hipotezo lahko potrdili.

# **12 MOŽNOST NADALJNJEGA RAZISKOVANJA**

Kot smo napisali na začetku naloge, je bil naš cilj najti najprimernejši mikroračunalnik za našega robota. Našli smo zelo dobrega, ki pa ni bil najboljši na vseh področjih. Sploh je bilo problematično grafično področje. Zaradi tega smo med delom prišli do vprašanja, če je mogoče na Raspberry Pi 4 priklopiti zunanjo grafično ploščico. Menimo, da bi to bila dobra možnost nadaljnjega raziskovanja, saj bi bil s tem izbrani mikroračunalnik grafično najzmogljivejši.

Druga možnost nadaljnjega raziskovanja pa je izbira še kakšnega drugega mikroračunalnika. Mogoče celo uporaba zmogljivega pametnega telefona, na katerega bi bilo treba namestiti operacijski sistem, ki bi bil prirejen po meri.

Obstaja pa tudi lažja rešitev, to je, da bi grafično obdelovanje potekalo na zunanjem računalniku, preko katerega je robot tudi voden. Torej bi robot zajel le sliko in jo poslal na zunanji računalnik preko podatkovne povezave, kjer bi bila slika nato grafično obdelana. S tem bi pospešili samo grafično obdelavo in jo naredili zmogljivejšo. Postavi pa se vprašanje, ali bi bilo takšno obdelovanje slike dovolj hitro in ali bi lahko potekalo v realnem času. S tem mislimo, da bi robot celoten čas procesiral sliko, ki jo dobi iz kamere. S tem bi bilo vodenje enostavnejše in popolnoma avtonomno.

# **13 ZAKLJUČEK**

Raziskovalna naloga nam je predstavljala večji izziv, kot smo sprva mislili. Razmišljali smo, da bo za vse tri mikroračunalnike deloval isti program in da bo vse takoj funkcioniralo, vendar smo kmalu ugotovili, da ni povsem tako. Skozi raziskovanje smo se naučili veliko o programskih jezikih, programiranju mikroračunalnikov in njihovih lastnostih. Ob testih smo spoznali številne specifikacije mikroračunalnikov. V prihodnosti bi lahko izvedli še mnoge teste, s katerimi bi preverili tudi druge dele mikroračunalnika. Ugotovili smo, da je za našega robota najuporabnejši Raspberry Pi 4, saj je bil najboljši pri večini testov. Tudi cenovno je zelo ugoden. Menimo, da se bodo v bližnji prihodnosti razvili boljši mikroračunalniki, ki bodo močno presegli testirane v vseh pogledih. V prihodnosti delamo v tej smeri, da bi raziskali tudi te mikroračunalnike.

### **14 SEZNAM UPORABLJENIH VIROV**

- [1] Linux (online). (citirano 20. 1. 2021). Dostopno na naslovu: https://sl.wikipedia.org/wiki/Linux
- [2] Nalaganje OpenCV (online). (citirano 10. 3. 2021). Dostopno na naslovu: https://www.pyimagesearch.com/2018/09/26/install-opencv-4-on-your-raspberry-pi/
- [3] Nvidia Jetson Nano (online). (citirano 11. 1. 2021). Dostopno na naslovu: https://nvidianews.nvidia.com/news/nvidia-announces-jetson-nano-99-tiny-yet-mightynvidia-cuda-x-ai-computer-that-runs-all-ai-models
- [4] Phoronix Test (online). (citirano 20. 3. 2021). Dostopno na naslovu: https://www.phoronix-test-suite.com/
- [5] Povezava z Raspberry Pi (online). (citirano 9. 2. 2021. Dostopno na naslovu: https://projects.raspberrypi.org/en/projects/raspberry-pi-getting-started/3
- [6] Raspberry OS (online). (citirano 2. 2. 2021). Dostopno na naslovu: https://www.raspberrypi.org/software/
- [7] Raspberry Pi 3B+ (online). (citirano 11. 1. 2021). Dostopno na naslovu: https://www.raspberrypi.org/products/raspberry-pi-3-model-b-plus/
- [8] Raspberry Pi 4 (online). (citirano 11. 1. 2021). Dostopno na naslovu: https://www.raspberrypi.org/products/raspberry-pi-4-model-b/specifications/
- [9] RoboCup (online). (citirano 9. 12. 2020). Dostopno na naslovu: https://www.robocup.org/

[10] Termalna slika mikroračunalnika (online). (citirano 21. 2. 2021). Dostopno na naslovu:

https://www.tomshardware.com/news/raspberry-pi-4-firmware-update-tested,39791.html